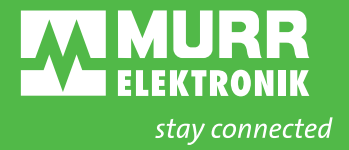

# **xtreme DB** DP-34044-5 User Guide

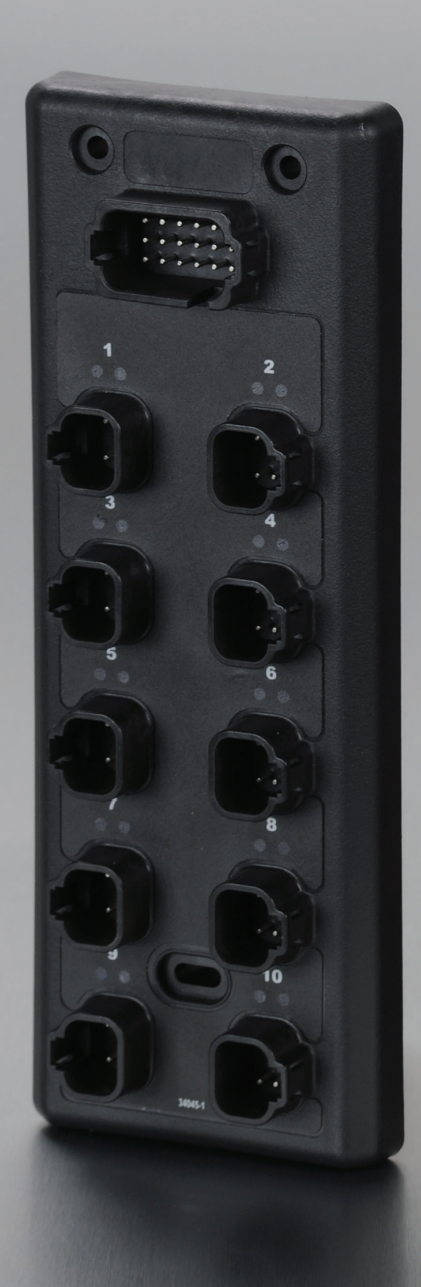

**MURR**  $\bigcirc$  $\bullet$ PWR FLT. **COM STAT** CAN P<sub>1</sub> P<sub>2</sub>

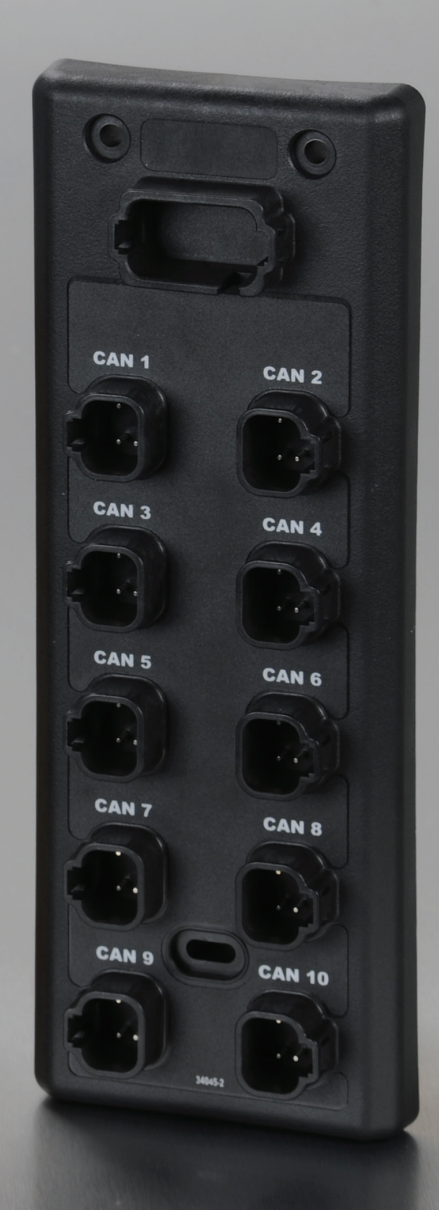

# **| CONTENTS**

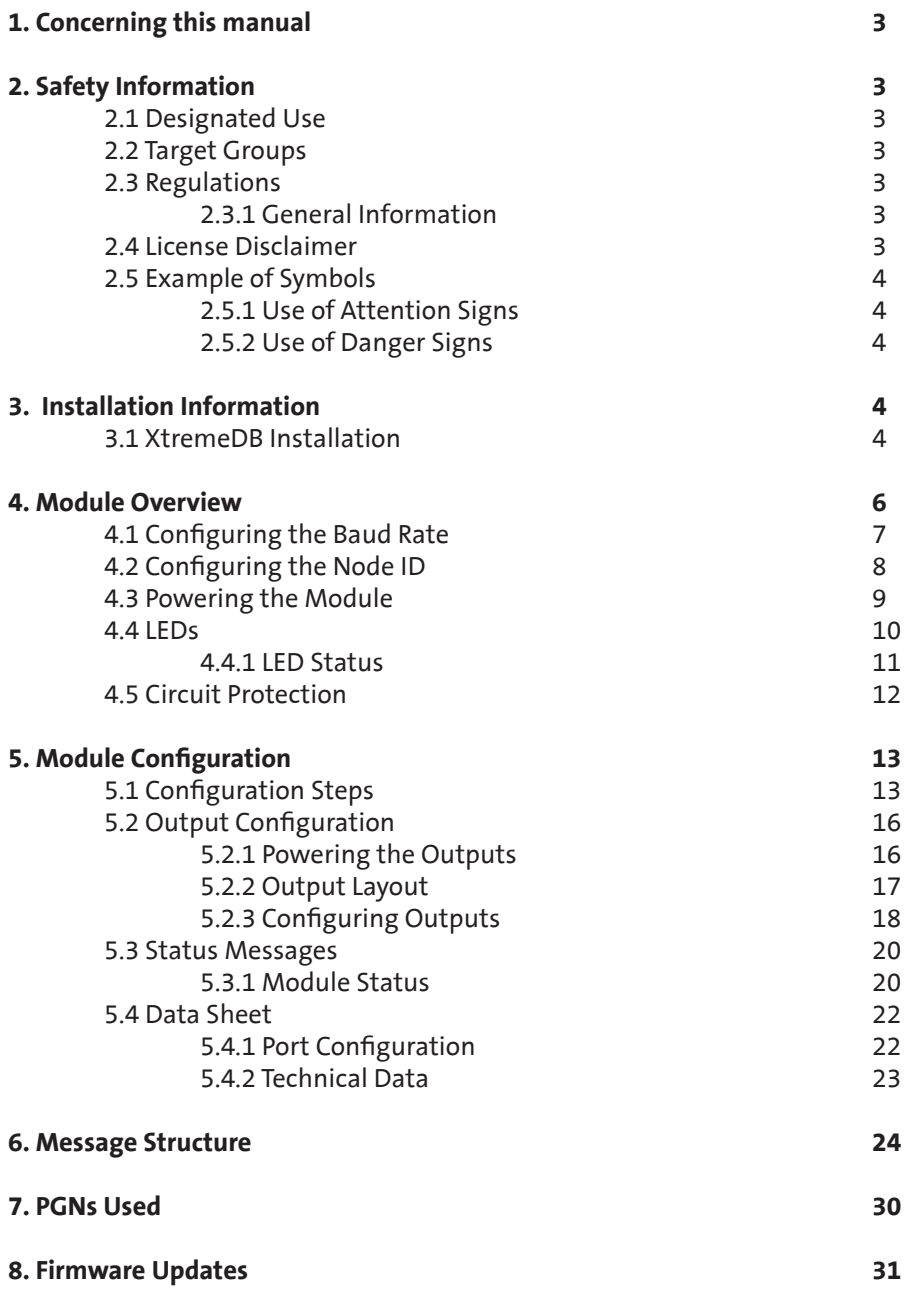

\* This user manual applies to firmware revision 34044-565-0107 or higher

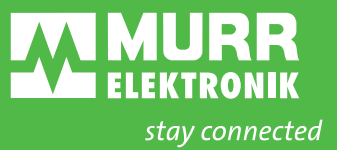

# **1. CONCERNING THIS MANUAL**

The text, illustrations, diagrams and examples used in this manual exist solely for the purpose of explaning the operation and usage of xtremeDB Input/Output modules. If you have any further questions regarding the installation and set-up of the equipment described in this manual, please do not hesitate to contact us. We will be glad to assist you. Murrelektronik reserves the right to make technical changes or modifications to this manual without prior notice.

# **2. SAFETY INFORMATION**

### **2.1 DESIGNATED USE**

The input/output modules of the XtremeDB series are designated for use only in those areas as described in this manual. Strict adherence to the data specified in this manual must be ensured. The products have been developed, manufactured, tested and documented in compliance with currently valid safety codes. The equipment poses no danger to operating personnel or material if configuration, assembly and operation are performed in compliance with the stated handling and safety regulations. Unqualified intervention in the hardware and software of our equipment, disregard of warning labels found on the equipment or non-observance of the information in this manual can result in injury or serious damage to man and/or material. Any application or usage beyond and above this shall be regarded as non-designated.

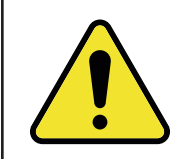

**Warning! Good chemical and oil resistance. When using aggressive mediums, material resistance based on application must be checked.**

#### **2.2 TARGET GROUPS**

This manual addresses itself exclusively to qualified and trained electricians knowledgeable in the safety standards of automation technology. Only a qualified, trained electrical tradesman knowledgeable in the safety standards of mobile industry may perform configuration, installation, set-up, maintenance and testing of the equipment.

#### **2.3 REGULATIONS**

Current safety and accident prevention laws valid for a specific application must be observed in the configuration, installation, setup, and maintenance and testing of the equipment.

#### **2.3.1 GENERAL INFORMATION**

**a)** The designated function of this equipment is guaranteed only if the conditions for installation, system extension, operation and maintenance are complied with.

**b)** Only system accessories and cables are allowed that meet the requirements and regulations for safety, electromagnetic compatibility and, where applicable, telecommunications transmission equipment and specifications.

 The installation of other accessories may violate these requirements and regulations or damage the equipment.

 Information concerning the type of authorized system extensions and cables can be obtained from your Murrelektronik distributor or taken from this manual.

**c)** The designated operation of the equipment is guaranteed only with the housing fully installed.

**d)** This product is designed and manufactured to assure protection against damage and hazards if designated usage and proper maintenance are observed.

#### **2.4 LICENSE DISCLAIMER**

EXCLUSION OF INCIDENTAL, CONSEQUENTIAL AND CERTAIN OTHER DAMAGES:

To the maximum extent permitted by applicable law, in no event shall Murrelektronik be liable for any special, incidental, indirect, or consequential damages whatsoever (including, but not limited to, damages for loss of profits or confidential or other information, for business interruption, for personal injury, for loss of privacy, for failure to meet any duty including of good faith or of reasonable care, for negligence, and for any other pecuniary or other loss whatsoever) arising out of or in any way related to the use of or inability to use the software product, the provision of or failure to provide support services, or otherwise under or in connection with any pro

vision of this End User License, even in the event of the fault, tort (including negligence), strict liability, breach of contract or breach of warranty of Murrelektronik, or any supplier, and even if Murrelektronik or any supplier has been advised of the possibility of such damages.

#### **2.5 EXAMPLE OF SYMBOLS**

#### **2.5.1 USE OF ATTENTION SIGNS**

 Notes containing important information are specially marked. These are illustrated as follows:

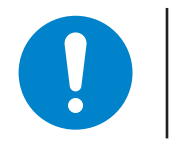

**Attention text...**

#### **2.5.2 USE OF DANGER SIGNS**

Danger signs are indicated by text and a corresponding symbol inside of a frame

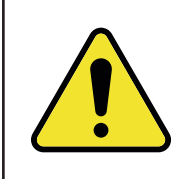

**CAUTION! Disregard of safety measures may result in damage to equipment and other serious consequences.**

# **3. INSTALLATION**

#### **3.1 XtremeDB INSTALLATION**

The XtremeDB blocks can be mounted directly on an installation panel or on a machine. The module features three mounting holes for this purpose. It must be assured that the mounting surface is smooth and flat to prevent mechanical stress in the module housing.

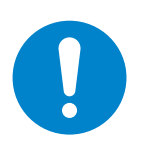

**Proper installation and operation of the XtremeDB blocks requires the use of all ground connections. This includes Ground (A) for module power and Ground (B) for port power on the 18 pin configuration and power plug.**

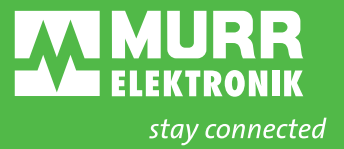

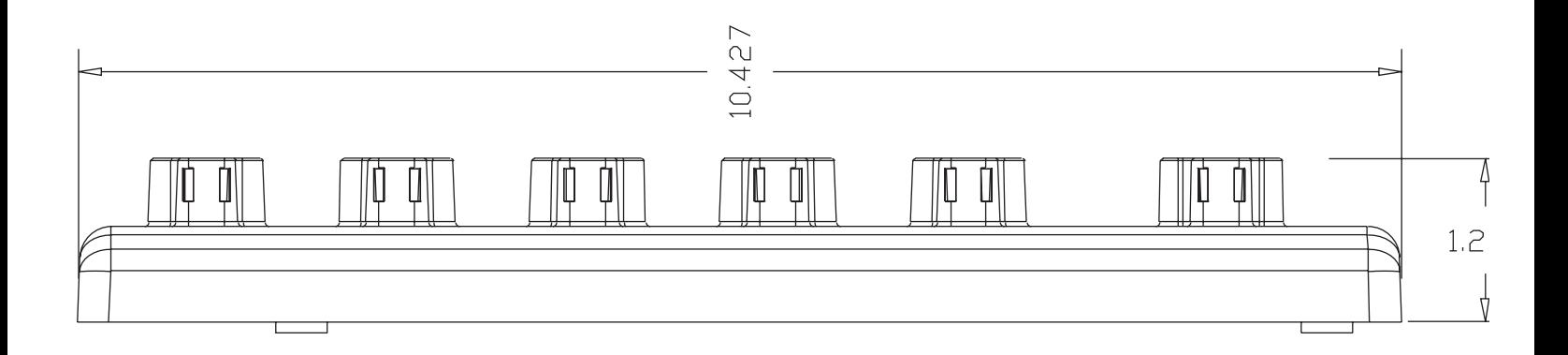

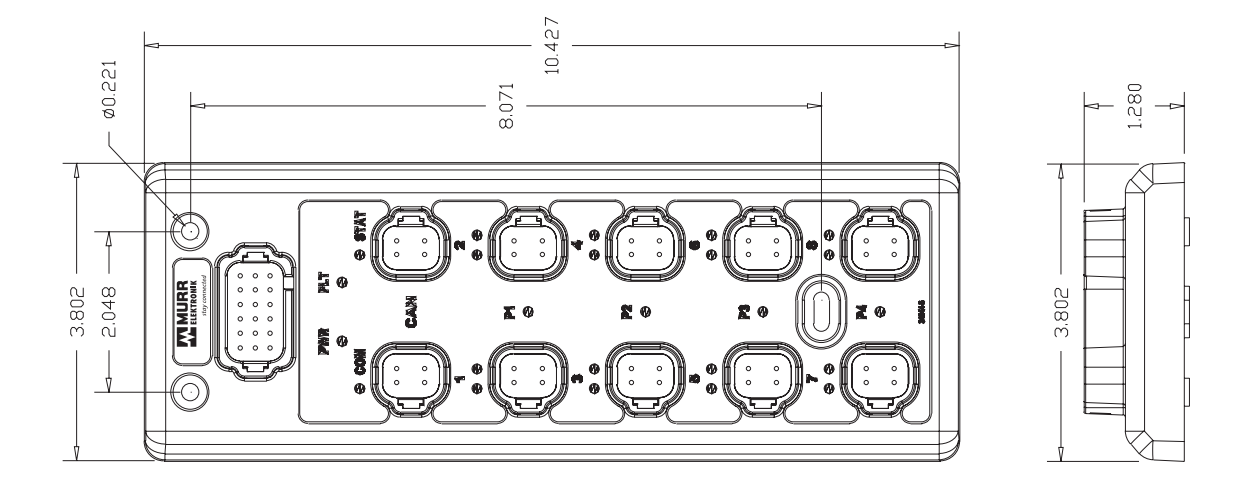

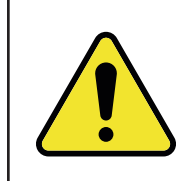

**ATTENTION! Modules must be mounted a minimum of 3mm from each other.**

# **4. MODULE OVERVIEW**

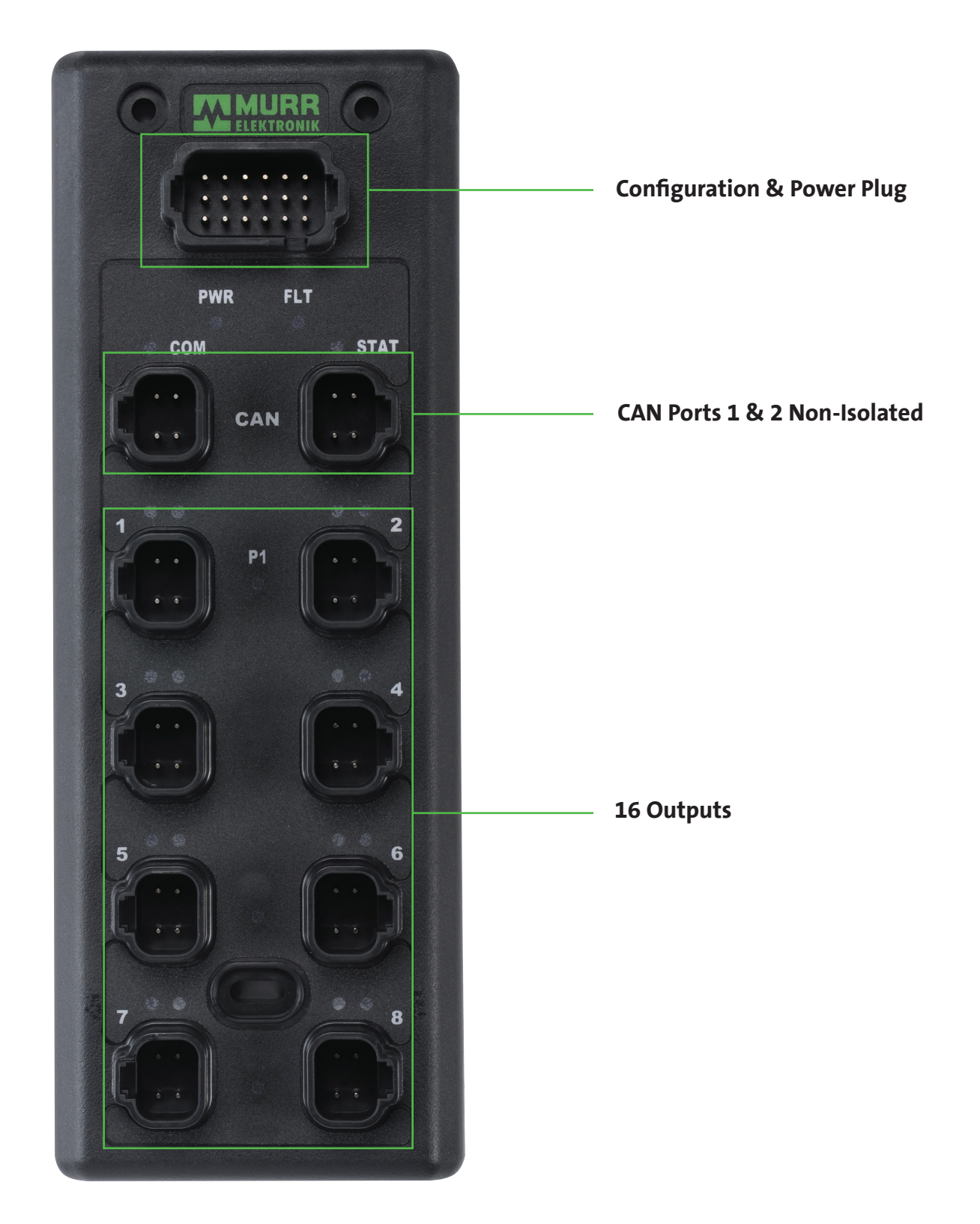

#### **4.1 CONFIGURING THE BAUD RATE**

Configuration of the baud rate is done using pins 1 & 7 of the Power and Configuration plug shown below. Currently there are 2 baud rates supported, 250kb and 500kb. If you are connecting to a 250kb network no jumpers are required. If connecting to a 500kb network, jumper pin 1 to pin 7.

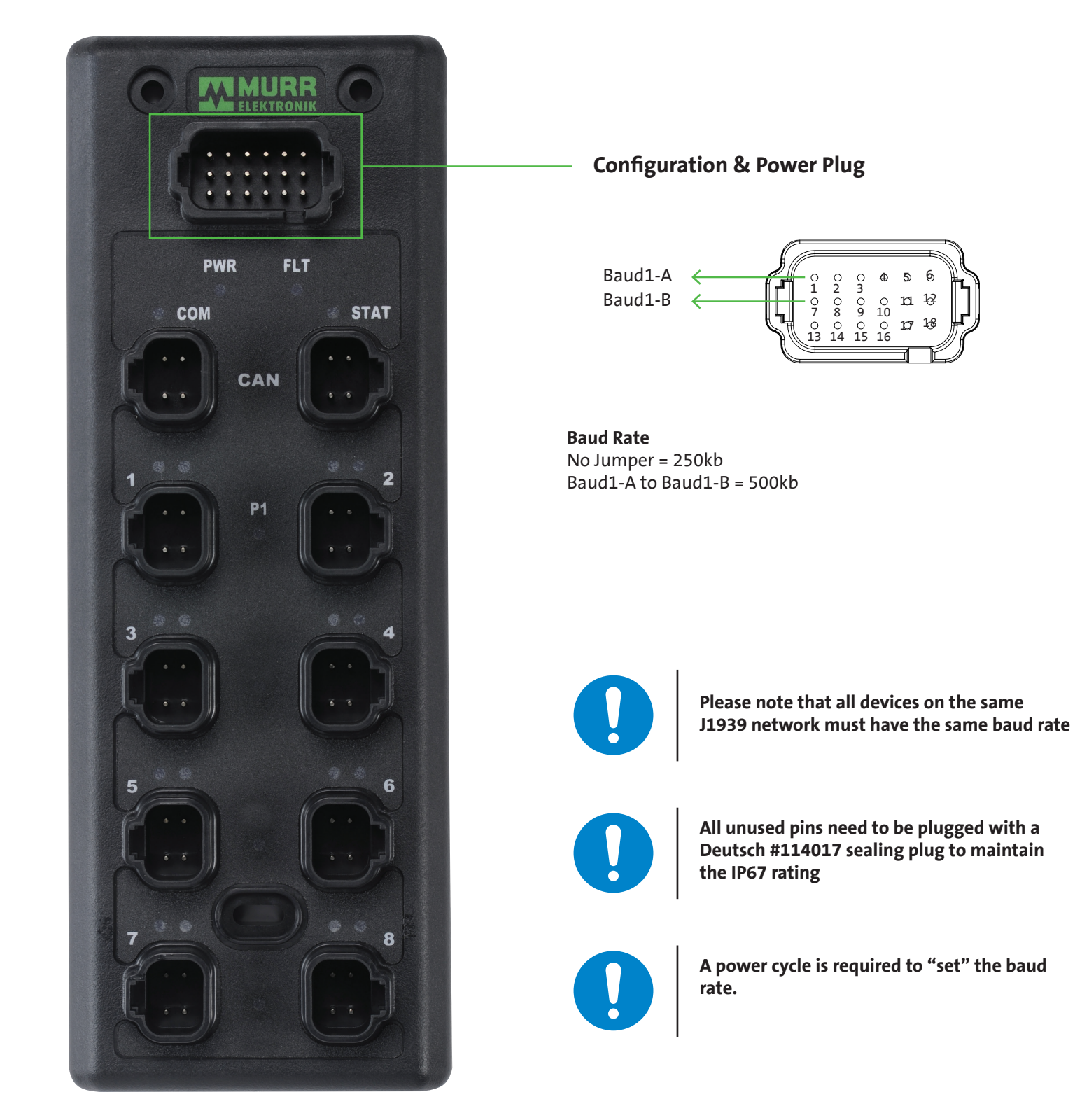

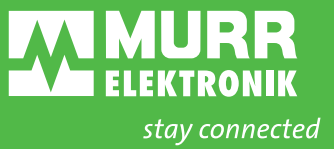

#### **4.2 CONFIGURING THE NODE ID**

The Node ID is configured by jumpering the matching Config-A to Config-B. The Node ID starts with a base source address of **61408** (0xEFE0) with no jumpers installed. The offset address is configured with the use of binary coded decimal (BCD). A power cycle is required when changing the Node ID. If a duplicate source address is on the network on a power up our module will stay in address arbitration mode and will not function.

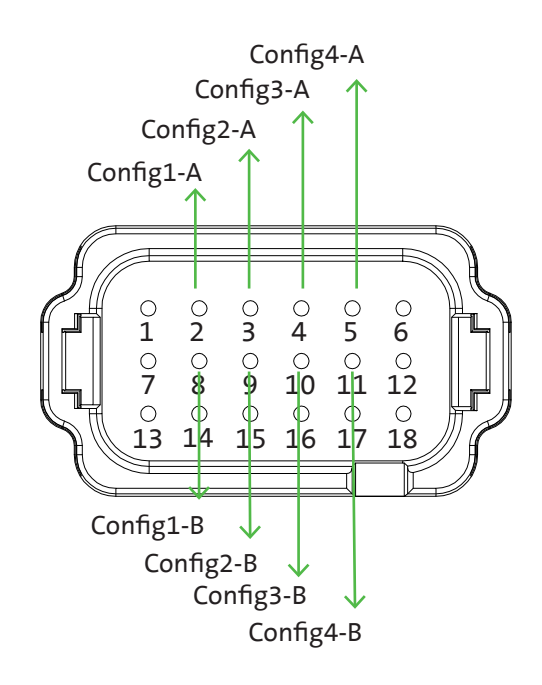

### **Node ID (0-15 Offset) in BCD**

Config1-A (pin 2) to Config1-B (pin  $8$ ) = 1's Config2-A (pin 3) to Config2-B (pin 9) =  $2's$ Config3-A (pin 4) to Config3-B (pin  $10$ ) =  $4's$ Config4-A (pin 5) to Config4-B (pin  $11$ ) = 8's

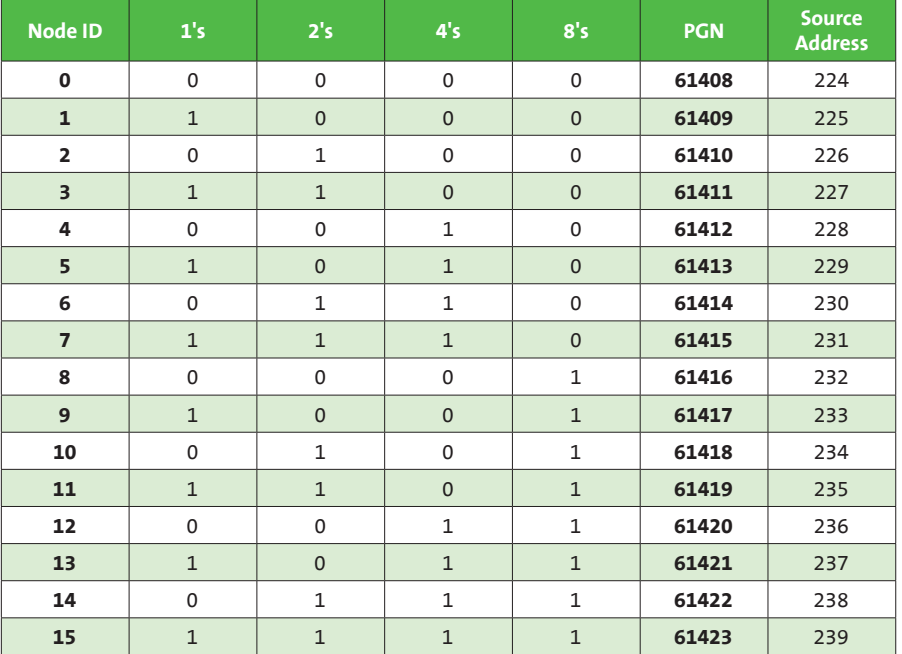

# **| EXAMPLE**

Jumpers from pin 2 to pin 8 (1's) and pin 4 to pin 10 (4's) offset= 1+4=5 61408 (base address) + 5 (Node ID) = 61413 (PGN)

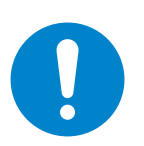

3 4 **J1939 network must have a different Node ID Please note that all devices on the same** 

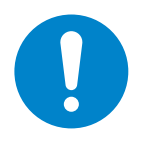

**All unused pins need to be plugged with a Deutsch #114017 sealing plug to maintain the IP67 rating**

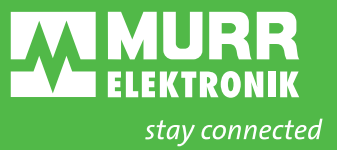

#### **4.3 POWERING THE MODULE**

The module recieves its power from the CAN ports. The module power is limited to 13 amps and is used to power connected modules down the line. This power is also used for all input ports as well.

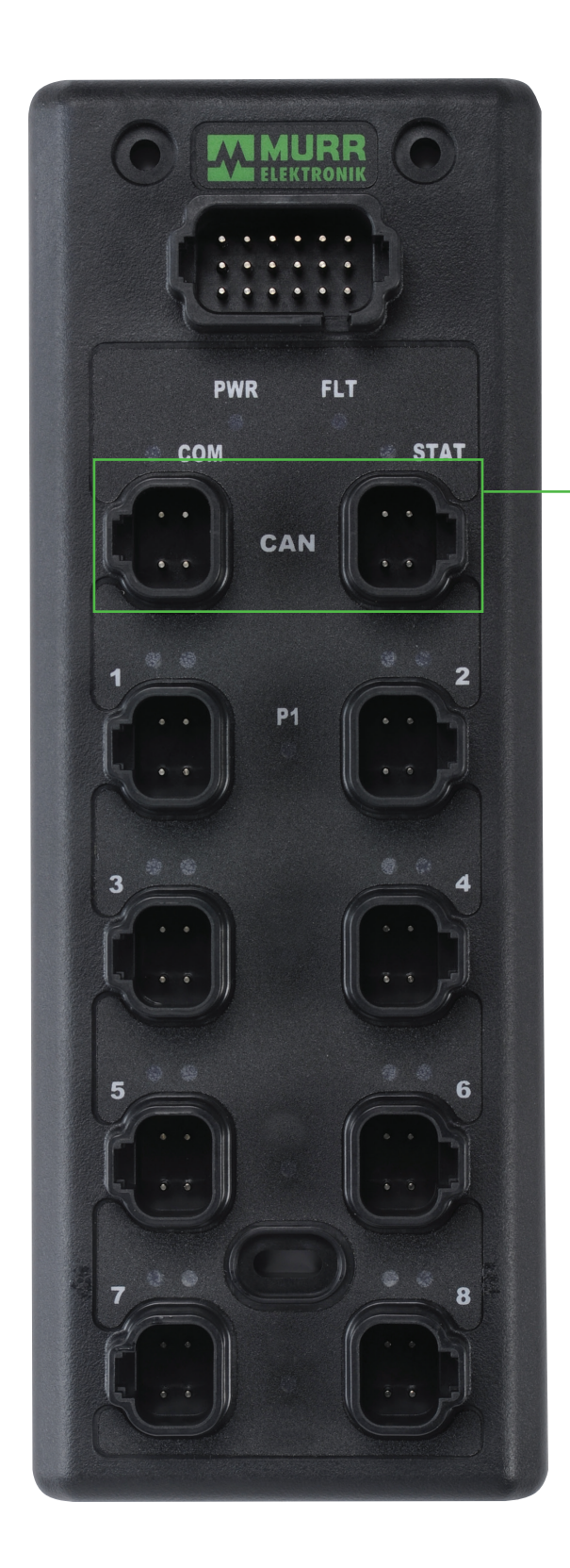

### **CAN Ports 1 & 2 Non-Isolated**

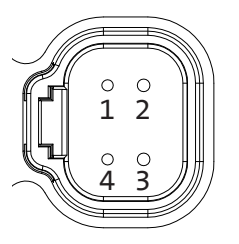

**CAN**  (J1939) Pin 2 = CAN High Pin  $4 =$  CAN Low

**Power**  (Module & Input-13A)

Pin 1 = 8-32V DC Pin 3 = Ground A

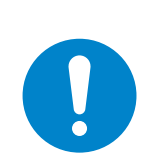

3 4 **short circuit current). During installation The connection between CAN1 & CAN2 for the power feed is not fused (protected from the module power wiring on CAN1 & CAN2 pin 1 should have a 10-12A fuse before the modules**

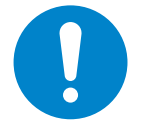

**Please note that module power should NOT be used to power any output devices.**

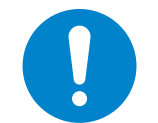

**The first and last Node on the network must have a 120 Ohm terminating resistor.**

#### **4.4 LEDs**

During start up the LEDs will come on for 3-5 seconds to verify that they are working (bulb test).

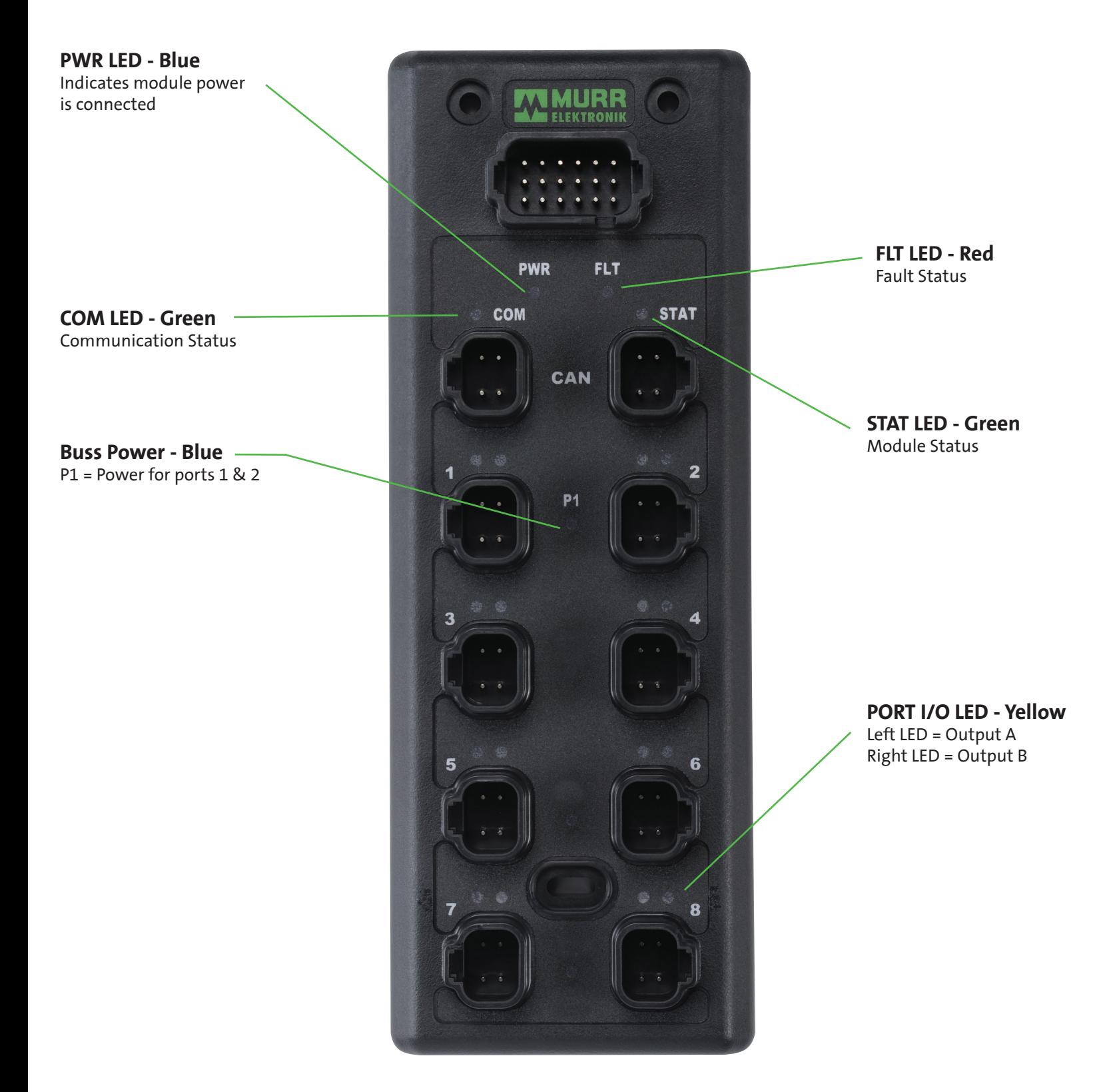

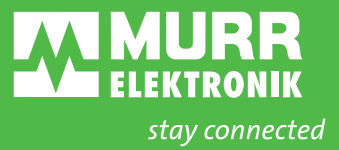

#### **4.4.1 LED STATUS**

# **COM LED - Green**

Communication Status

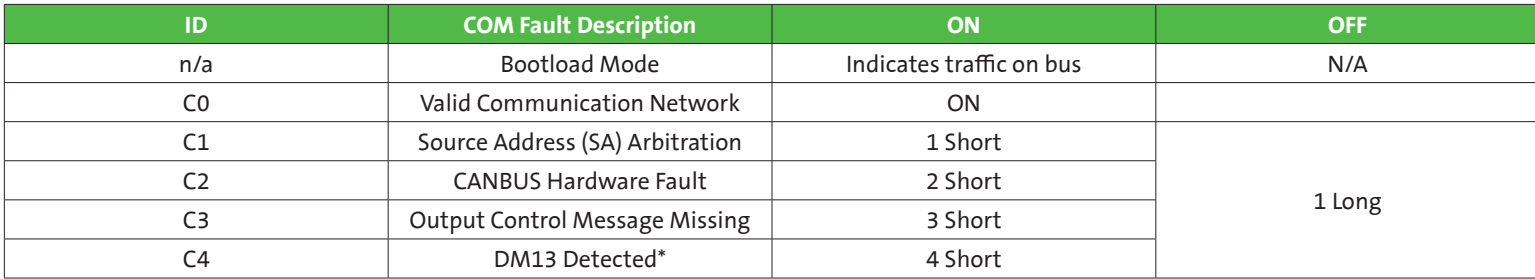

\* See J1939-73 diagnostics, another device has requested module to stop broadcasting

#### **FLT LED - Red**

Fault Status

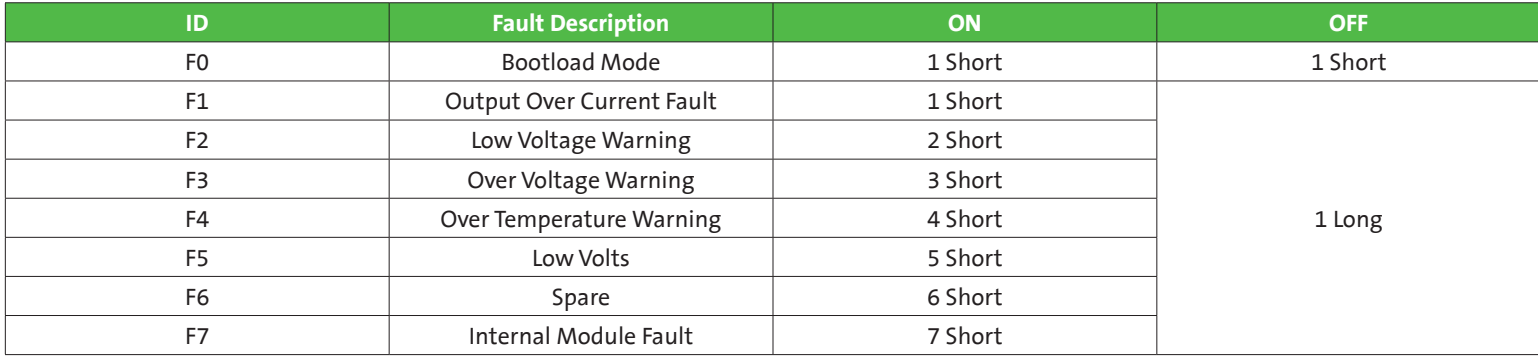

For 12V DC system, over voltage is defined as input voltage > 18V DC, low voltage is defined as < 11V DC. For 24V DC system, over voltage is defined as input voltage > 32V DC, low voltage is defined as < 20V DC.

#### **STAT LED - Green**

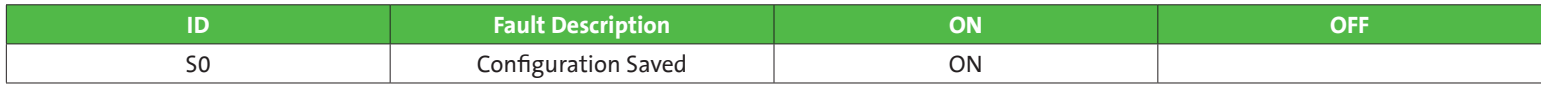

**PORT I/O LED - Yellow** Left LED = Output A Right LED = Output B

1. Steady on indicated output is on

2. Flashing indicates output is faulted

#### **For All Tables:**

Short = ON 500ms and OFF 500ms Long = OFF defined as 2.0 s Pulse Width is ± 50ms

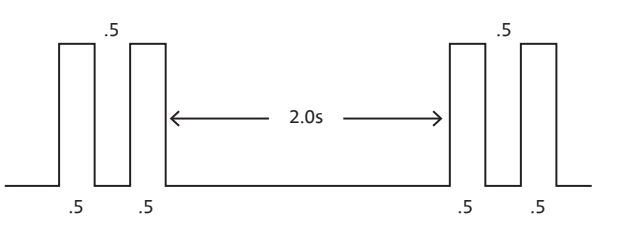

Example: C2 CANBUS Hardware Fault

#### **4.5 CIRCUIT PROTECTION**

#### **Buss Power**

The module shall monitor Power Buss Bank current and shut off all bank outputs if the maximum current exceeds 13 amps per buss. Both short circuit and overcurrent protection is provided.

P1 = All Ports power, 13 amps.

P2, P3 and P4 connections can still be used to deliver more power on the P1 buss.

#### **Module Power**

The module power delivered by the CAN ports has both short circuit and overcurrent protection. This circuit has a separate ground that is supplied by the CAN port as well, Ground (A)

#### **Output Power**

This module has both 10 amp and 4 amp outputs. The outputs have both short circuit and overcurrent protection. (See Figure 1)

(2) 10A  $(14)$  4A

Reseting an output fault will require cycling of the module power unless the Controller Mode Output Reset is enabled. If the Controller Mode Output Reset is enabled the fault will be reset if the output is turned off, limit of 5 times before a cycle of module power will be required.

An output fault will not effect other outputs on the module.

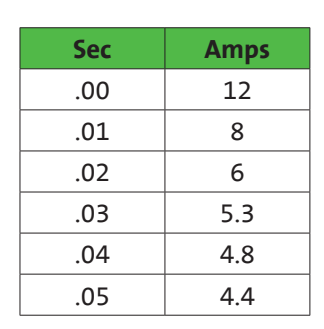

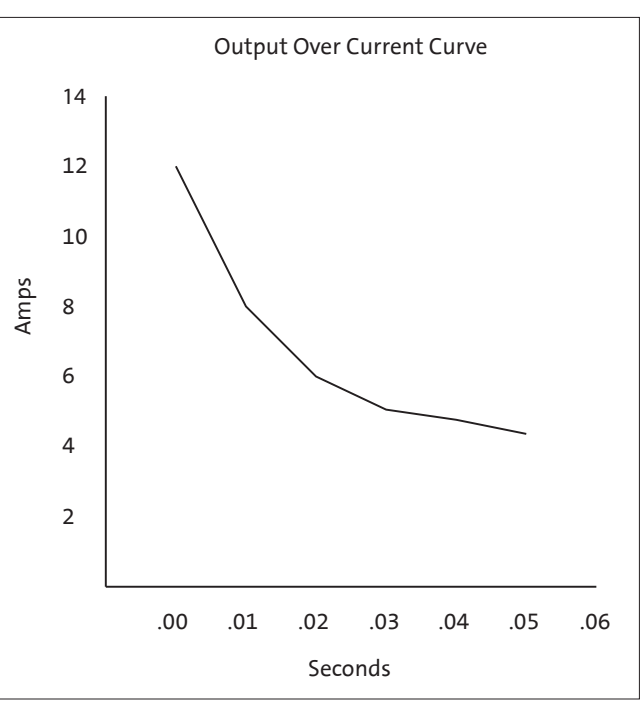

Figure 1

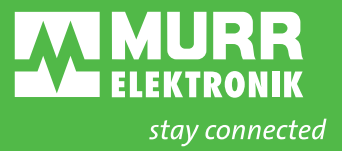

# **5. MODULE CONFIGURATION**

### **5.1 CONFIGURATION STEPS**

#### **Module default configuration:**

- Factory Default Config returns 1 in Status message 1-Status 1, this should not be on if the module has been configured.
- Default operation of the module is on/off digital control. PWM control messages are not needed.
- Default configuration does not require a Command 0x52 message to enable operation.

#### **Command 0x52 (This message needs to be sent until the message confirmation bit is set true):**

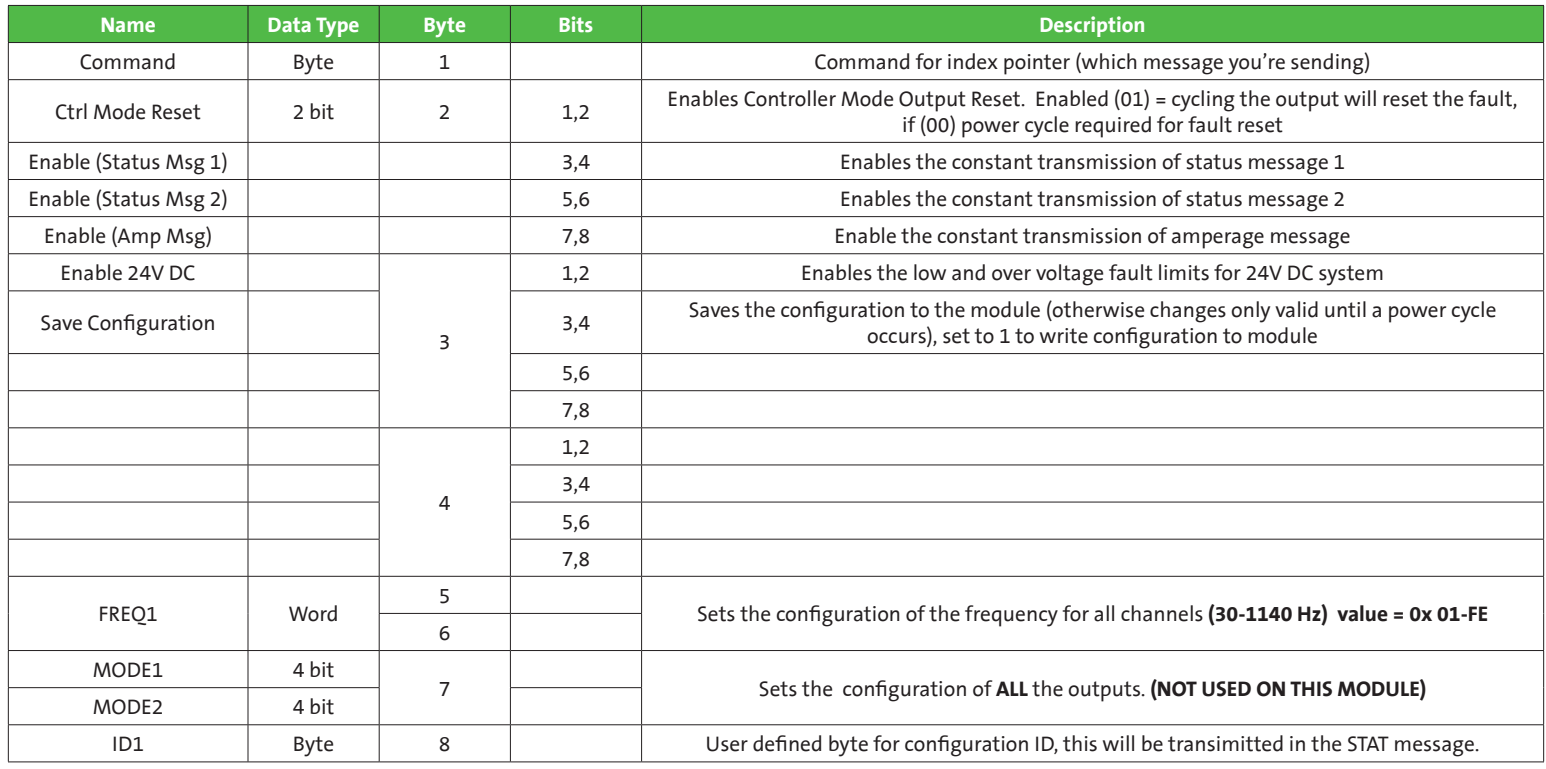

• Module configuration message, needed when not using module default configuration.

- All Status messages need to be turned on (set to value of 1) to be received.
- Enable 24V DC: Enables the low and over voltage fault limits for 24V DC system, otherwise feeding 24V DC to 12V DC system would cause system over voltage error. This is also used for the output overcurrent and short circuit detection.
- FREQ1: There needs to be a value put in this parameter or the outputs won't work.

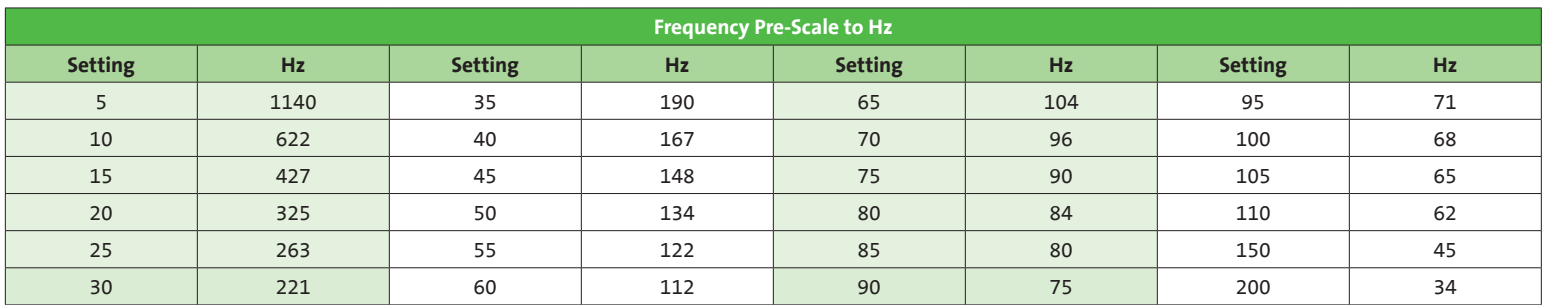

**Frequency Settings** 

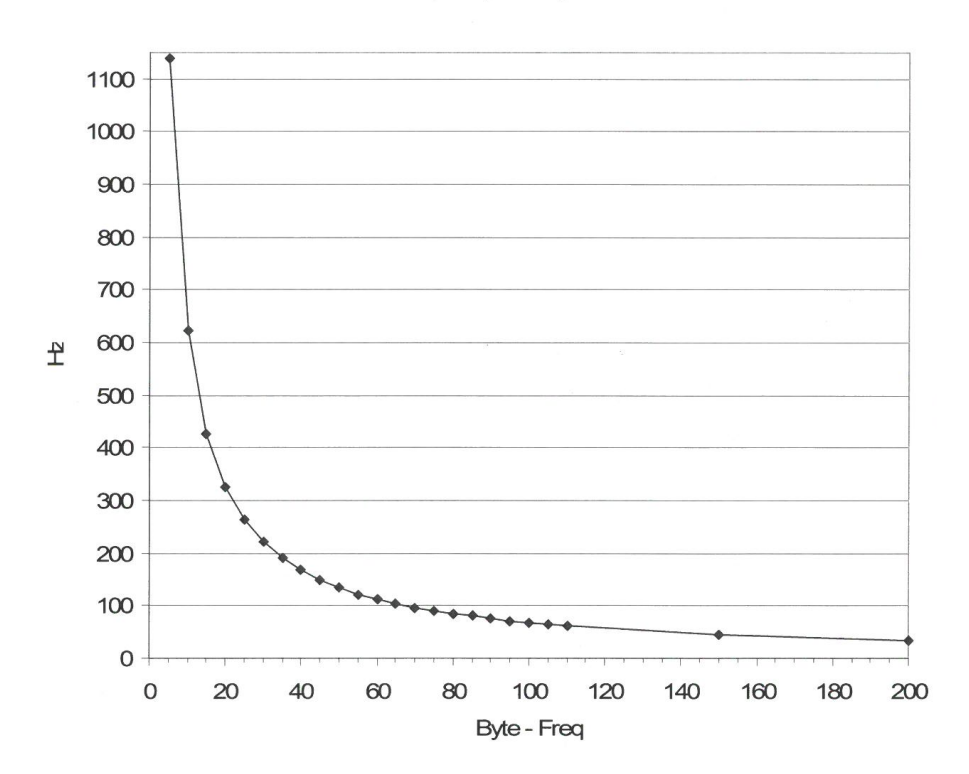

- ID1: This is used to give a number to the node that will be transmitted back in Status Message 1-User ID. Default as 0, please note this User ID is not node ID (node address), please see "Configuring the Node ID" for setting node address.
- Save Configuration: Turn on the bits (value of 1) after configuring module, inputs and outputs, otherwise changes will only be saved until power cycle.

#### **Command 0x53 & 54 (These messages only need to be sent one time):**

• Configure individual input and output modes if they haven't been configured in Mode 1 and Mode 2 in Command 0x52.

# **Command 0x54, 55 & 56 (These messages only need to be sent one time, unless a change is made to one of the variables):**

• Configure the Kp and Ki for any PWM current controls.

#### **Command 0x57 (This message needs to be written all the time if a person is controlling the counter. A person needs to keep the counter on and needs to be able to reset the count):**

• Configure the counters/encoder if using.

#### **Status messages - Status message 1 PGN (EF(Controller Source Address)):**

- Status 1 Factory default configuration returns a value of 1, this should not be on if a module has been configured.
- Status 2 Configuration Saved returns a value of 1 if the alternate configuration was on (value of 1) and saved the configuration using "Save Configuration" in Command 52.
- Status 3 Alternate configuration, a new configuration was made to the module but hasn't been saved.
- Status 7, 9-14 Returns a value of 1 each time a Command message 52-58 is sent, to ensure each configuration has been sent. This is on for a brief moment and then resets.

#### **Command 0x51(Outputs digital control and Inputs power control) and PWM control messages need to be consistently sent. Please note PGNs are changing based on Node ID (node address), see section "PGNs USED" for details.**

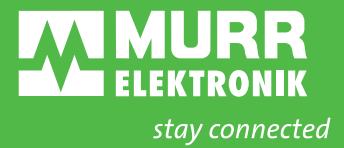

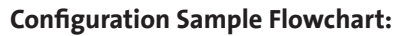

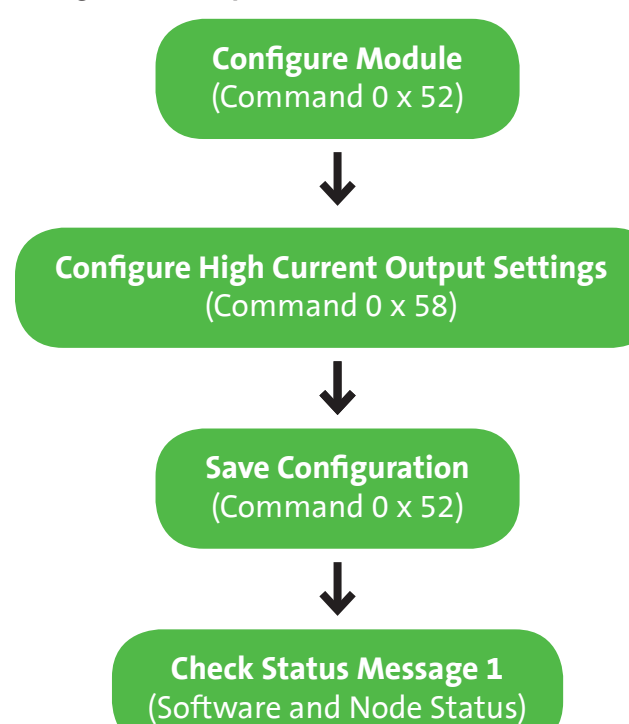

#### **5.2 OUTPUT CONFIGURATION**

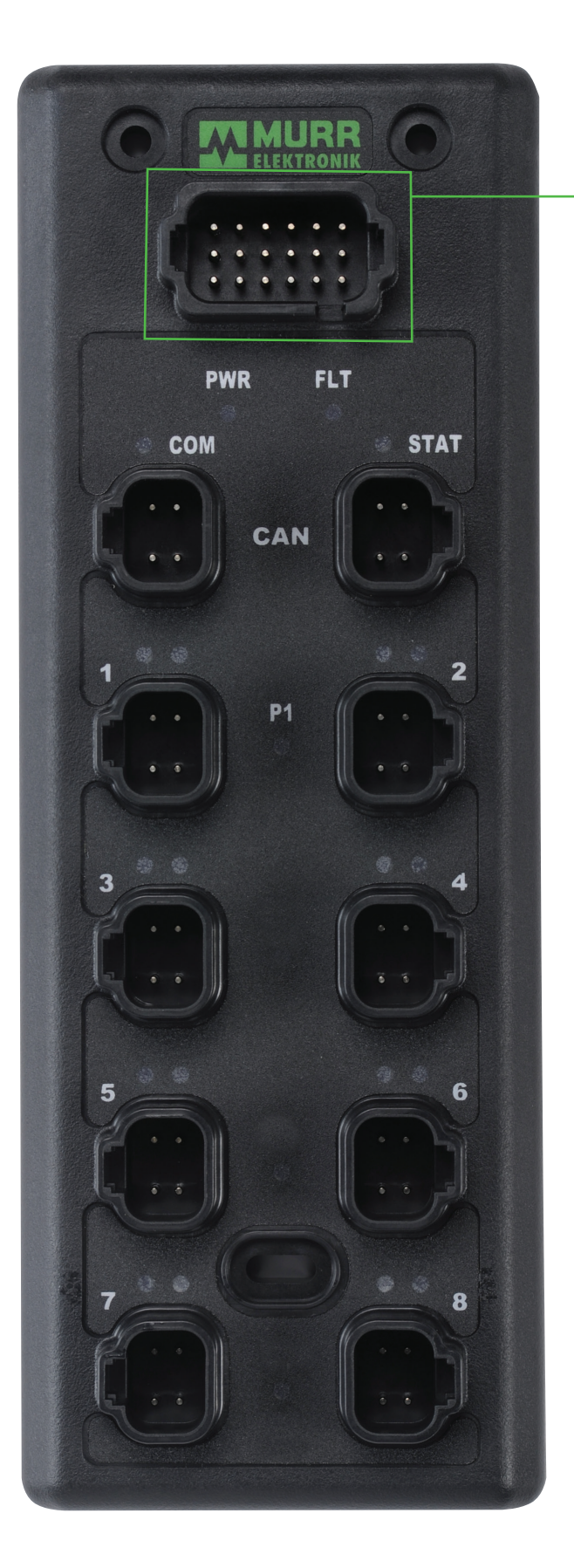

#### **5.2.1 POWERING THE OUTPUTS**

#### **Configuration & Power Plug**

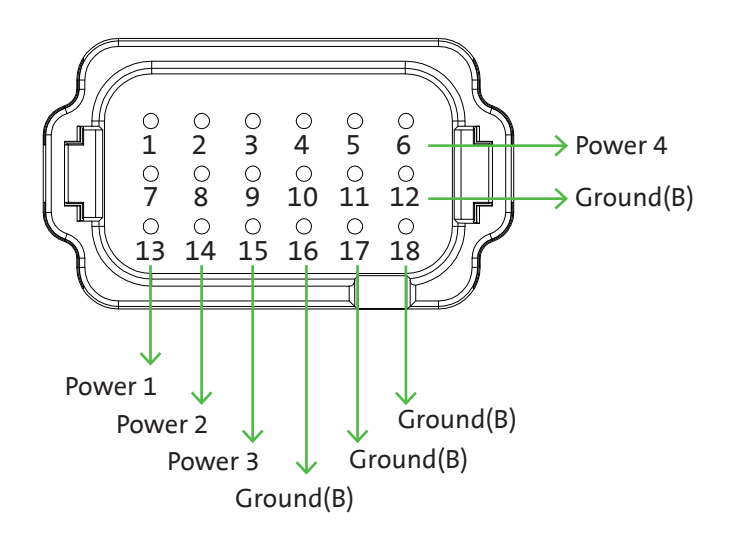

# **Power (Output only)**

Power  $1 = 13$  amps for all ports

P2, P3 and P4 connections can still be used to deliver more power on the P1 buss.

#### **Ground(B)=**

output ground, internally connected to all Ground B pins<br>-

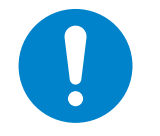

**Please note that ALL module power connections need to be made in order to receive power on all output ports.**

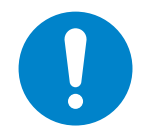

**All Ground (B) connections are internally connected. All connections must be made to achieve the current rating of the block**

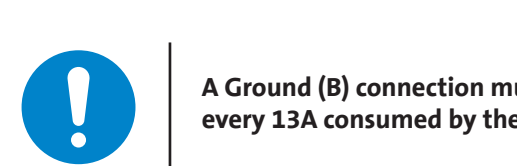

**A Ground (B) connection must be made for every 13A consumed by the block**

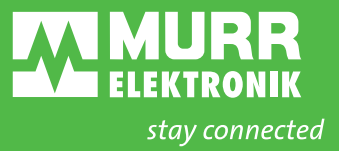

#### **5.2.2 OUTPUT LAYOUT**

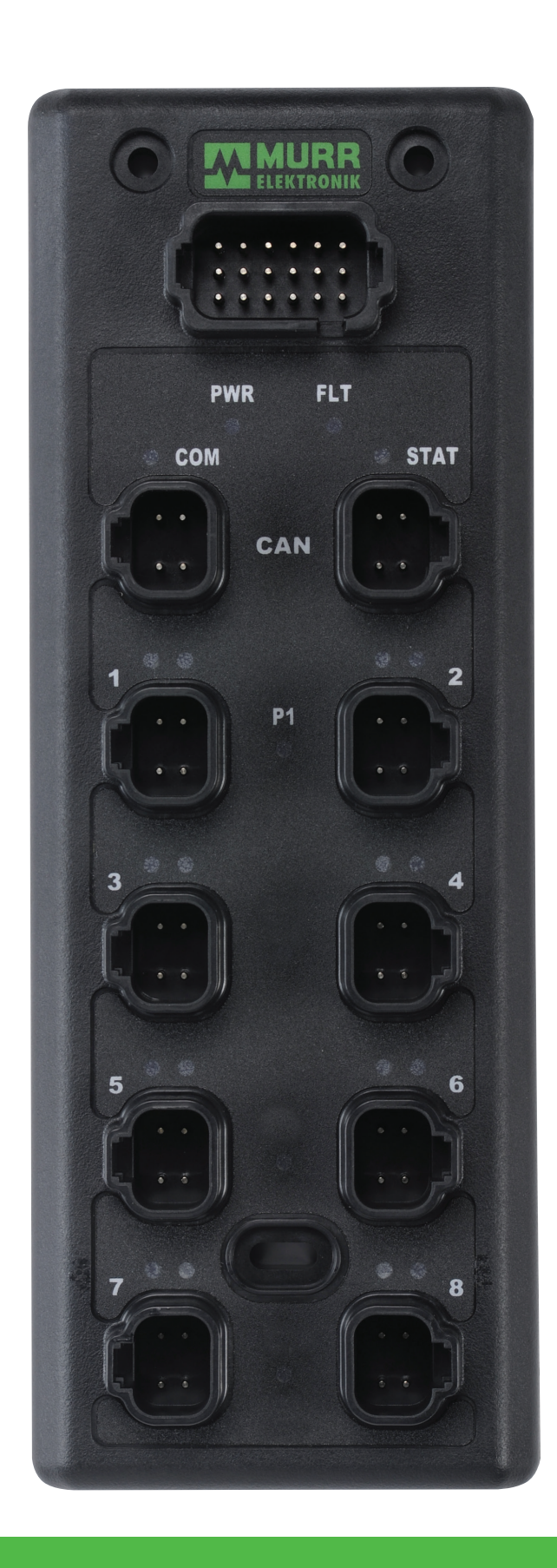

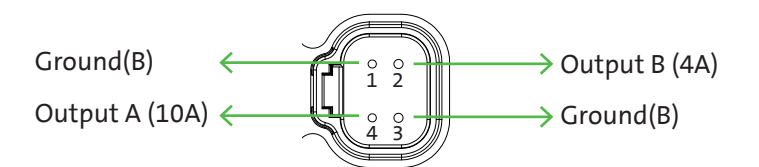

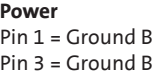

**Configurations** Ports 1-8: 1. Digital high side

**Amperage** Output 1A & 3A are 10A All other outputs = 4A

#### **Outputs**

- Port 1, Pin 4: Output 1A • Port 1, Pin 2: Output 1B
- Port 2, Pin 4: Output 2A
- 5 6 Port 2, Pin 2: Output 2B
- Port 3, Pin 4: Output 3A • Port 3, Pin 2: Output 3B
- Port 4, Pin 4: Output 4A
- Port 4, Pin 2: Output 4B
- 7 8 Port 5, Pin 2: Output 5B • Port 5, Pin 4: Output 5A
- Port 6, Pin 4: Output 6A • Port 6, Pin 2: Output 6B
- 
- Port 7, Pin 4: Output 7A • Port 7, Pin 2: Output 7B
- 
- Port 8, Pin 4: Output 8A • Port 8, Pin 2: Output 8B

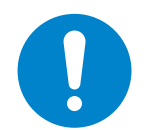

**All Ground (B) connections must be made in order to achieve the total specified current.**

#### **5.2.3 CONFIGURING OUTPUTS**

#### **Output Mode**

There are two ways to configure the outputs. All configuration is done through the same PGN. PGN 61408 is used for multiple messages by use of a different value put into the "command" byte of the PGN. This value is used a an index or pointer as to where the information goes in the module.

DP-34044-5 is a digital output only module. Mode 2 (all output configuration) of command (0x52) is not used on this module.

## **1. High Current Configuration**

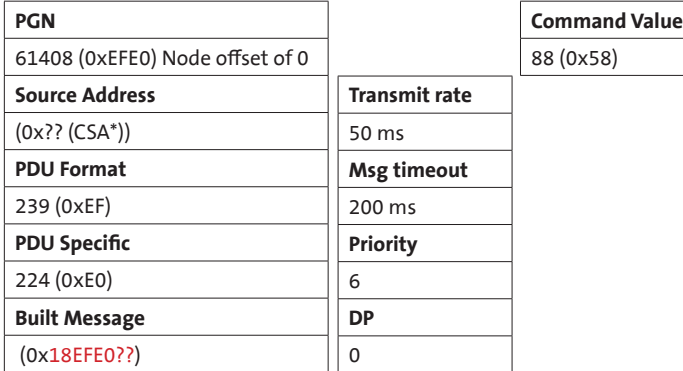

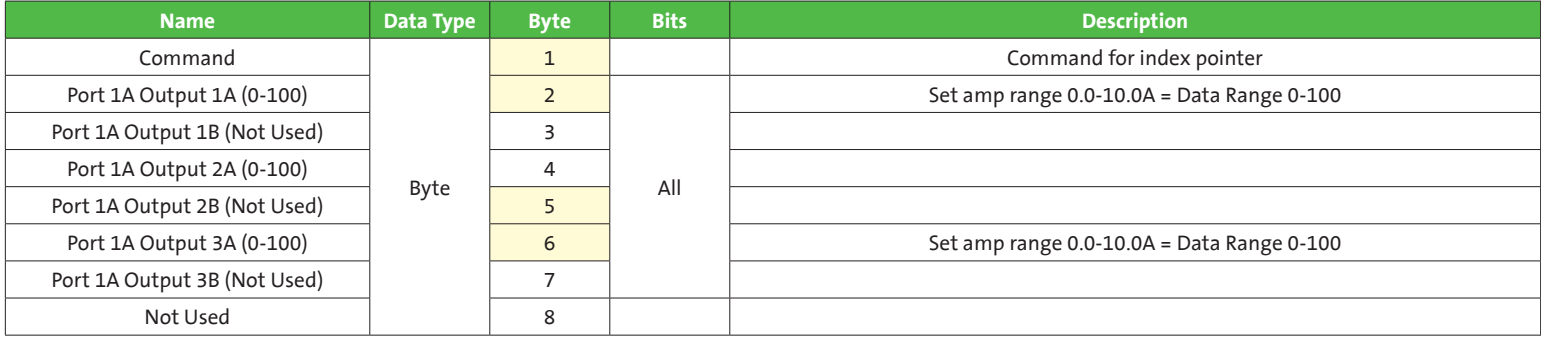

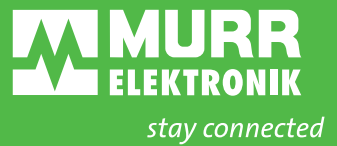

### 2. Amperage Feedback

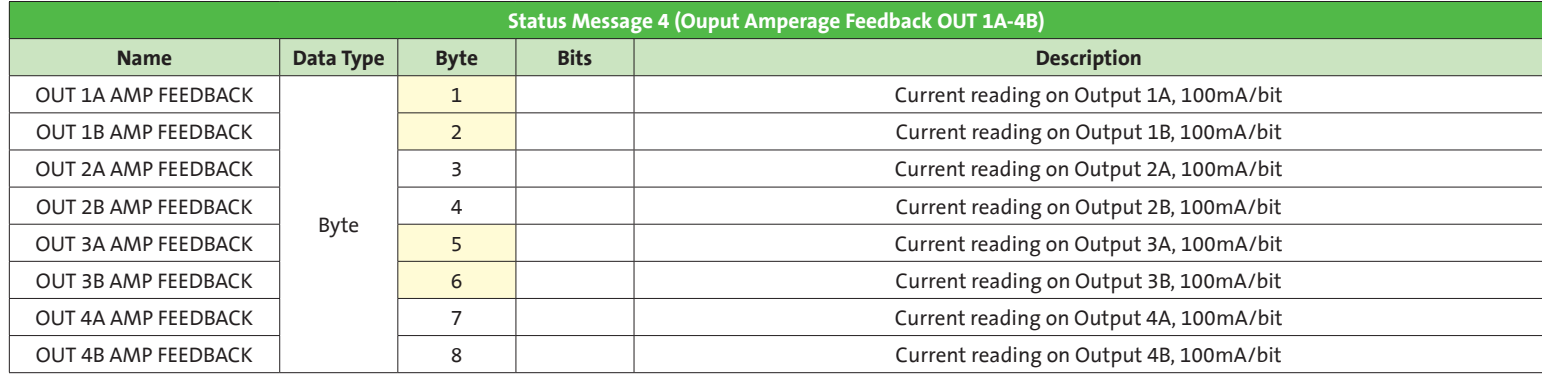

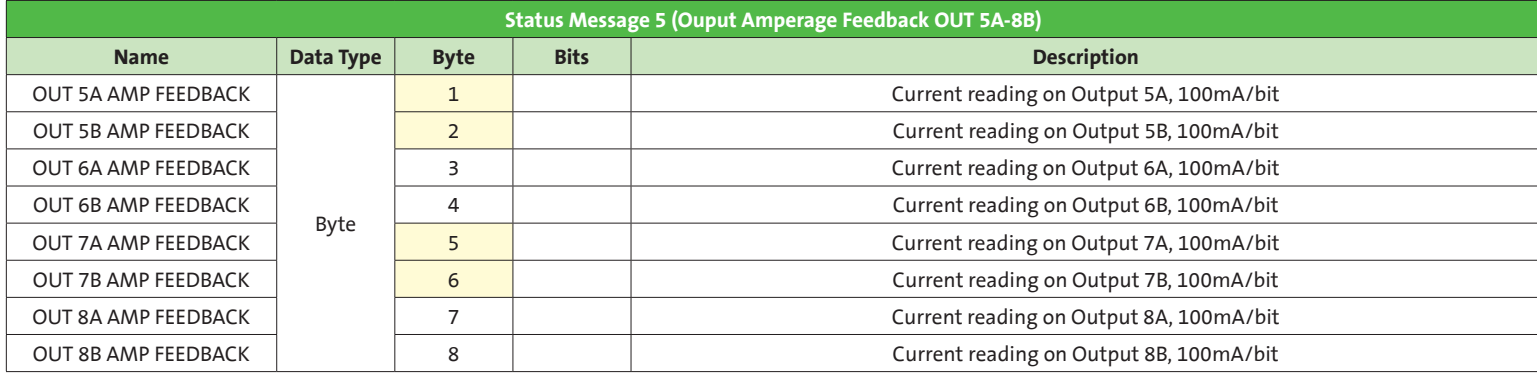

#### **5.3 STATUS MESSAGES**

#### **5.3.1 MODULE STATUS**

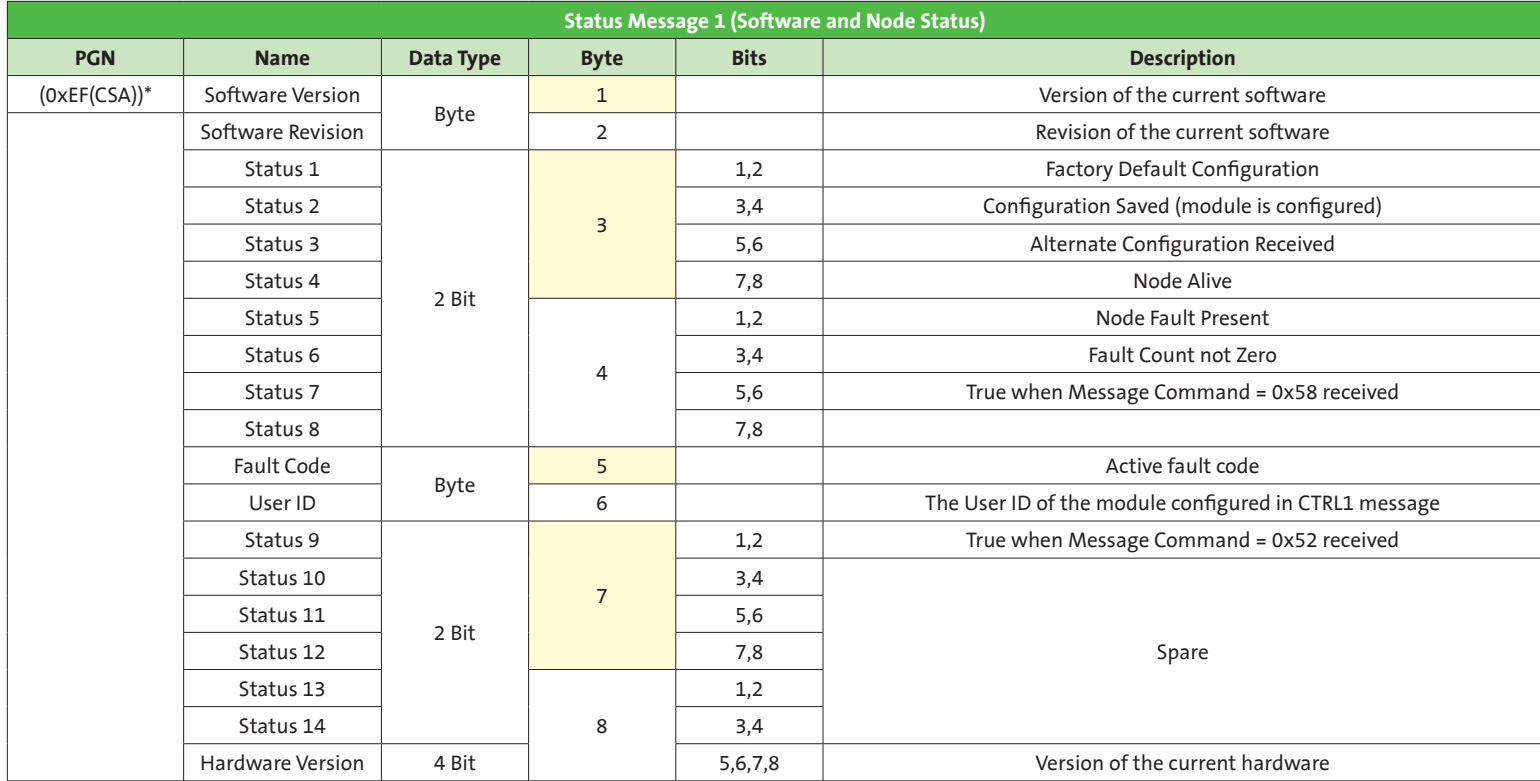

\* (0xEF(Controller Source Address))

This is the only PGN that uses the controller source address as it is a reply to the controller.

## **Configuration Status**

- Factory Default = From the factory configuration
- Configuration Saved = Configuration other than factory has been saved
- Alternate Congifuration Received = A configuration setting has been changed and is different than the saved configuration. This will be on until the new configuration is saved to the module

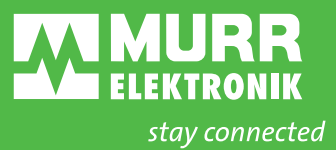

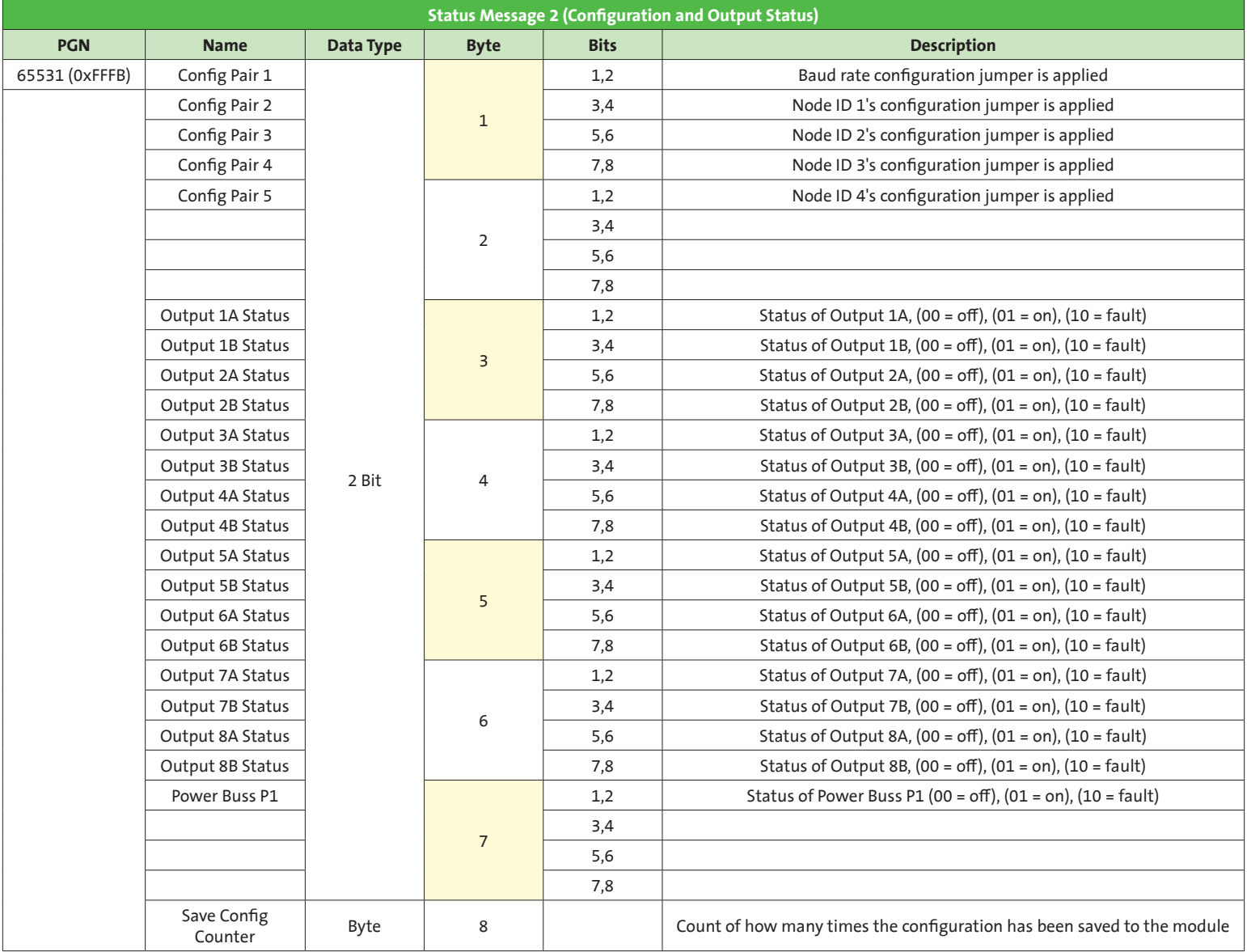

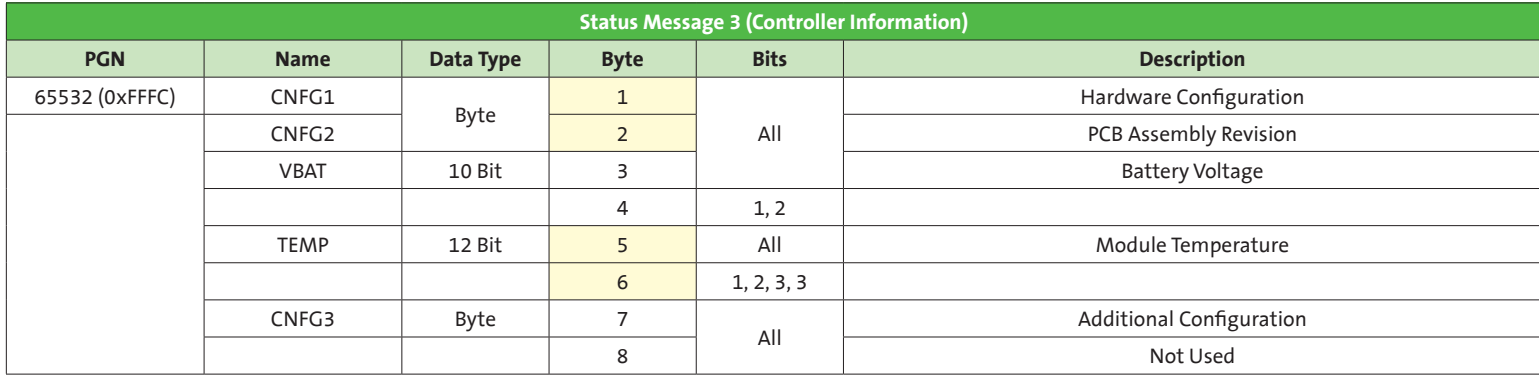

#### **5.4.1 PORT CONFIGURATION**

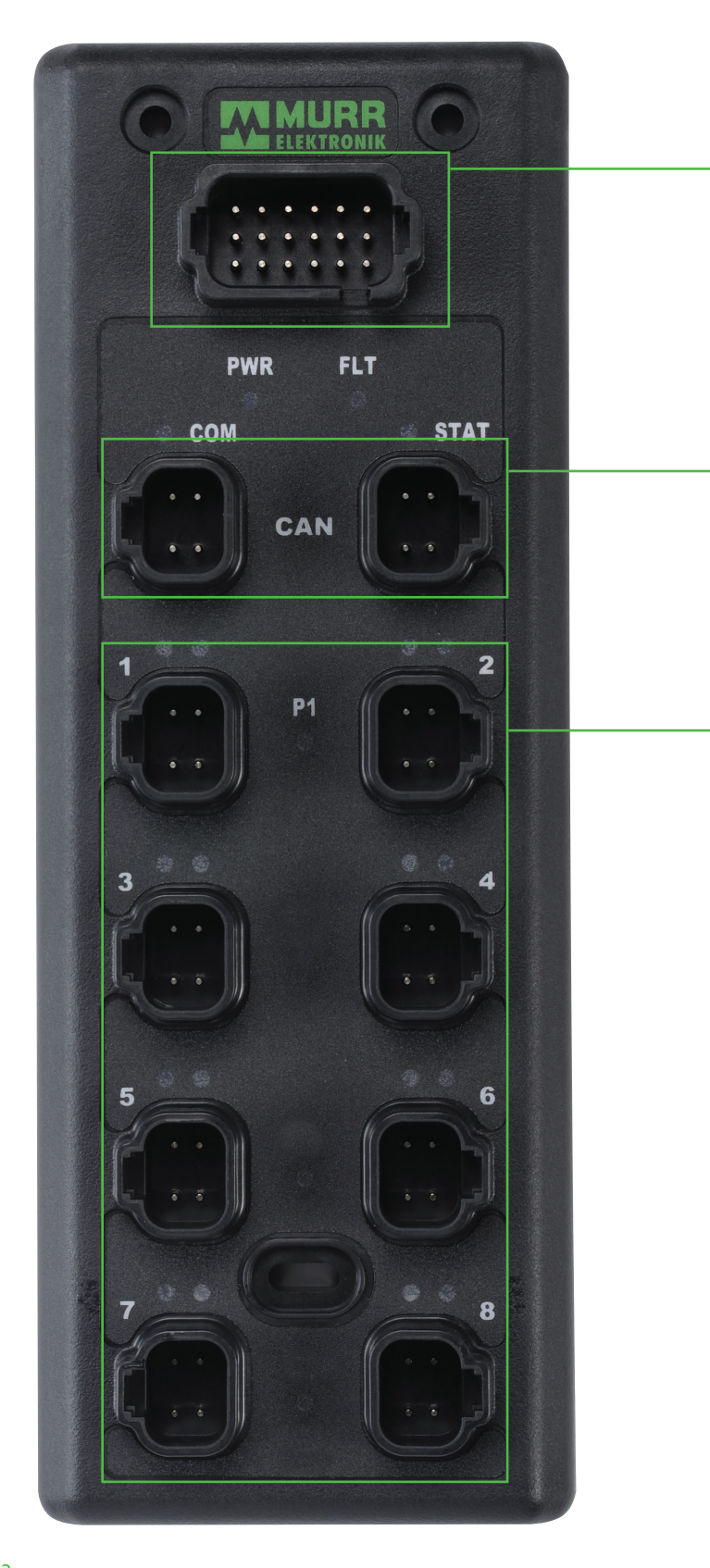

# Configuration & Power Plug

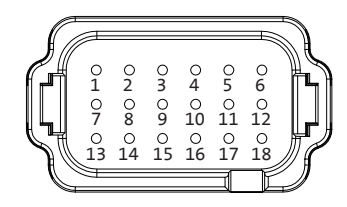

**See reverse for pinout guide**

# CAN Ports 1 & 2 Non-Isolated

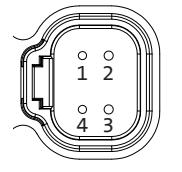

CAN (J1939) **CAN**  Pin 2 = CAN High  $\mathscr{Y}$  Pin 4 = CAN Low

# Output Ports

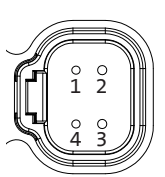

**Power**  Pin 1 = Ground B Pin 3 = Ground B

 $\frac{3}{3}$   $\frac{1}{2}$  configurations 1 2 1. Digital high side **Configurations** Ports 1-8:

# **Output Current**

10A = Output 1A & 3A 4A = All other outputs

#### **Outputs**

**Power** 

(Module & Input-13A) Pin 1 = 8-32V DC Pin 3 = Ground A

- Port 1, Pin 4: Output 1A • Port 1, Pin 2: Output 1B
- Port 2, Pin 4: Output 2A
- Port 2, Pin 2: Output 2B
- Port 3, Pin 4: Output 3A • Port 3, Pin 2: Output 3B
- Port 4, Pin 4: Output 4A
- Port 4, Pin 2: Output 4B
- Port 5, Pin 4: Output 5A • Port 5, Pin 2: Output 5B
- Port 6, Pin 4: Output 6A
- Port 6, Pin 2: Output 6B
- Port 7, Pin 4: Output 7A
- Port 7, Pin 2: Output 7B
- Port 8, Pin 4: Output 8A
- Port 8, Pin 2: Output 8B

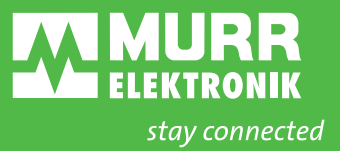

# Configuration & Power Plug Pinouts

Jumper from A to B to configure

**Baud Rate** No Jumper = 250kb 1. Baud1-A 7. Baud1-B Baud1-A to Baud1-B = 500kb

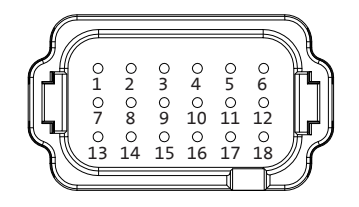

#### **Node ID (0-15)** 2. Config1-A

8. Config1-B  $= 1s$ 

3. Config2-A 9. Config2-B  $= 2s$ 

4. Config3-A 10. Config3-B =  $4s$ 

5. Config4-A  $11.$  Config4-B = 8s

#### **Power (Output Only)**

13. Power 1 = 13A for all ports P2, P3 and P4 connections can still be used to deliver more power on the P1 buss.

16. Ground 1B = for ports 1 & 2 (Outputs 1A, 1B, 2A, 2B) 17. Ground 2B = for ports 3 & 4 (Outputs 3A, 3B, 4A, 4B) 18. Ground 3B = for ports 5 & 6 (Outputs 5A, 5B, 6A, 6B) 12. Ground 4B = for ports 7 & 8 (Outputs 7A, 7B, 8A, 8B)

#### **5.4.2 TECHNICAL DATA**

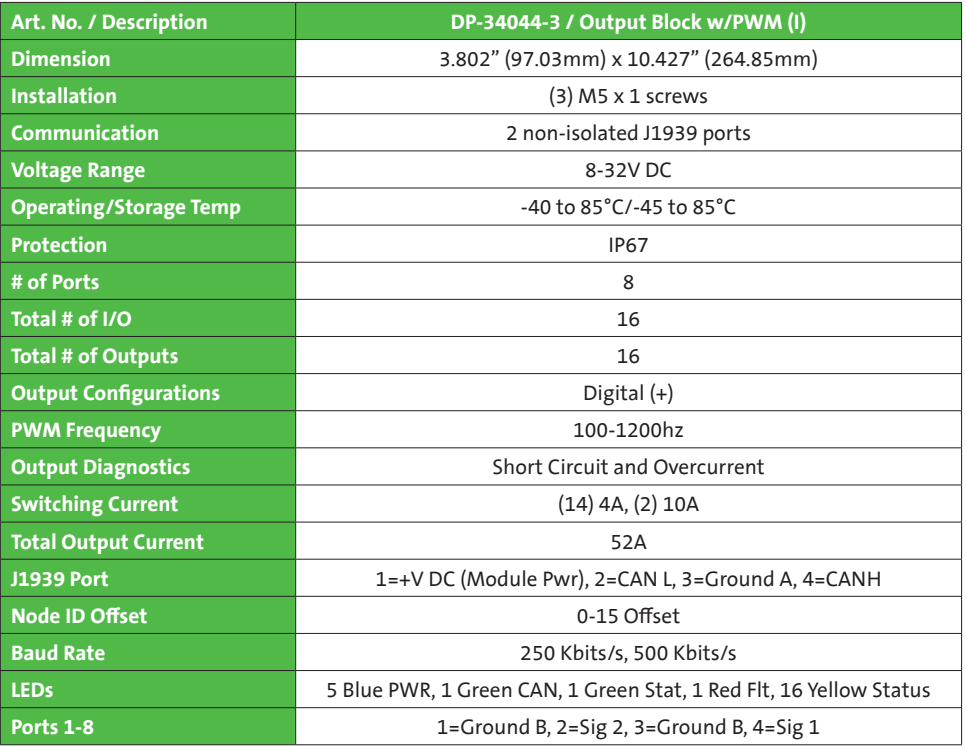

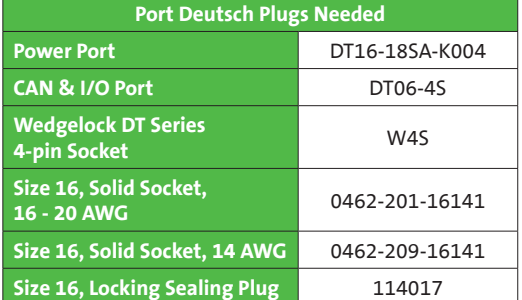

# **6. MESSAGE STRUCTURE**

# **All PGNs are shown as module configured with no jumpers (Offset = 0)**

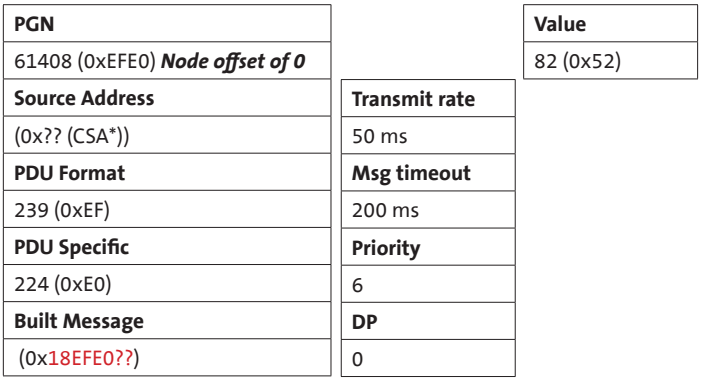

\*CSA = Controller Source Address

# J1939 Output Configuration 1

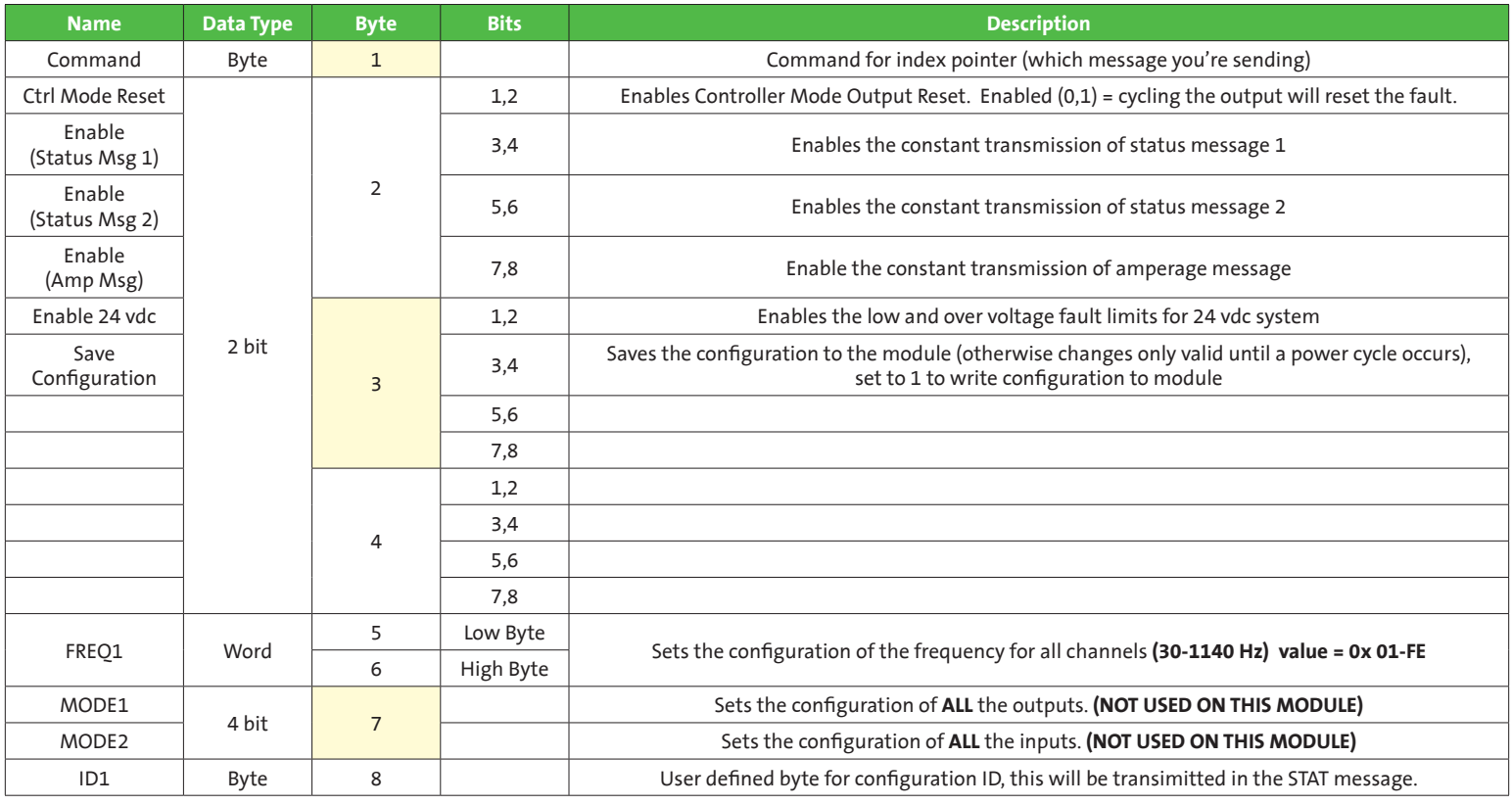

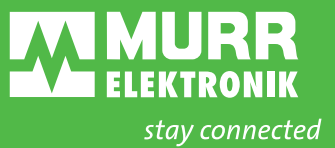

# J1939 Output Control - Control Message 1 (Output Control)

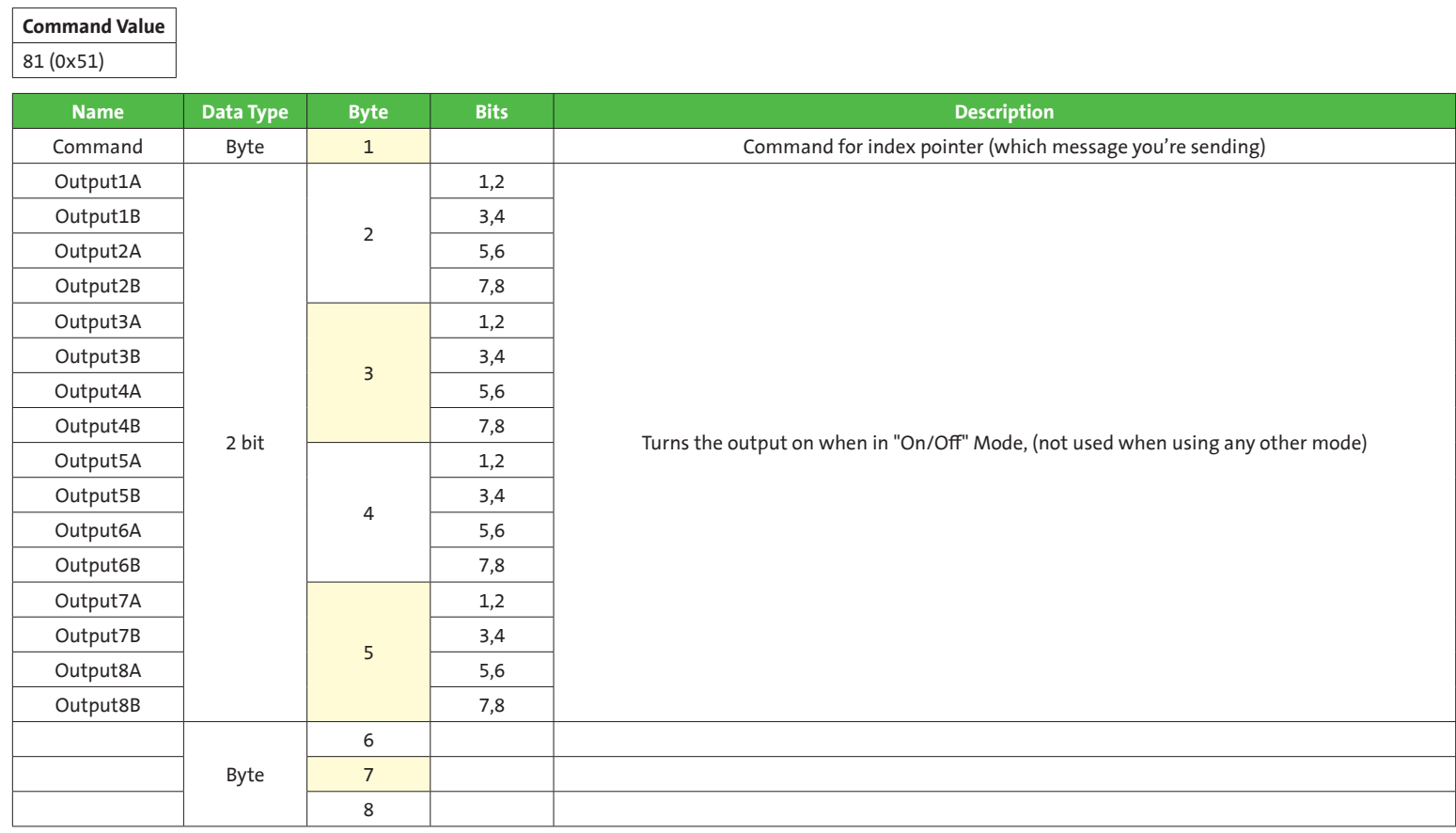

## **Command Value**

88 (0x58)

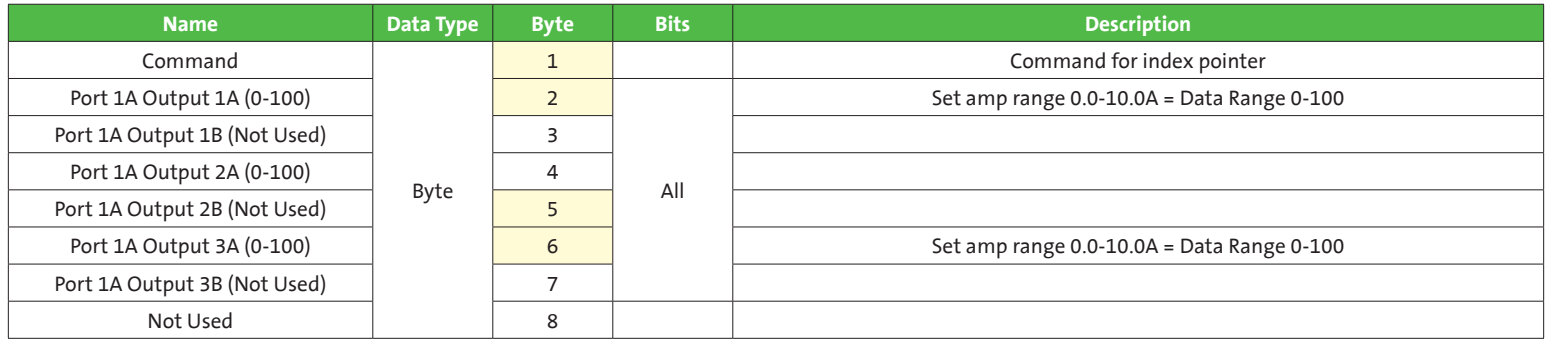

# Status Message 1 (Software and Node Status)

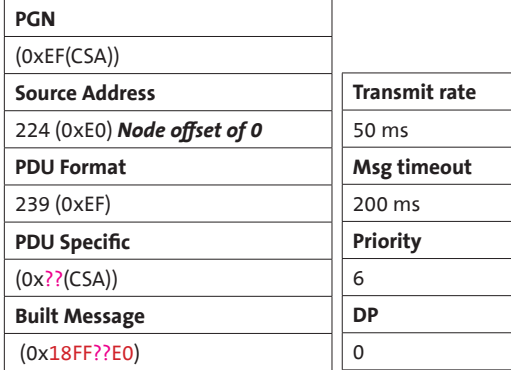

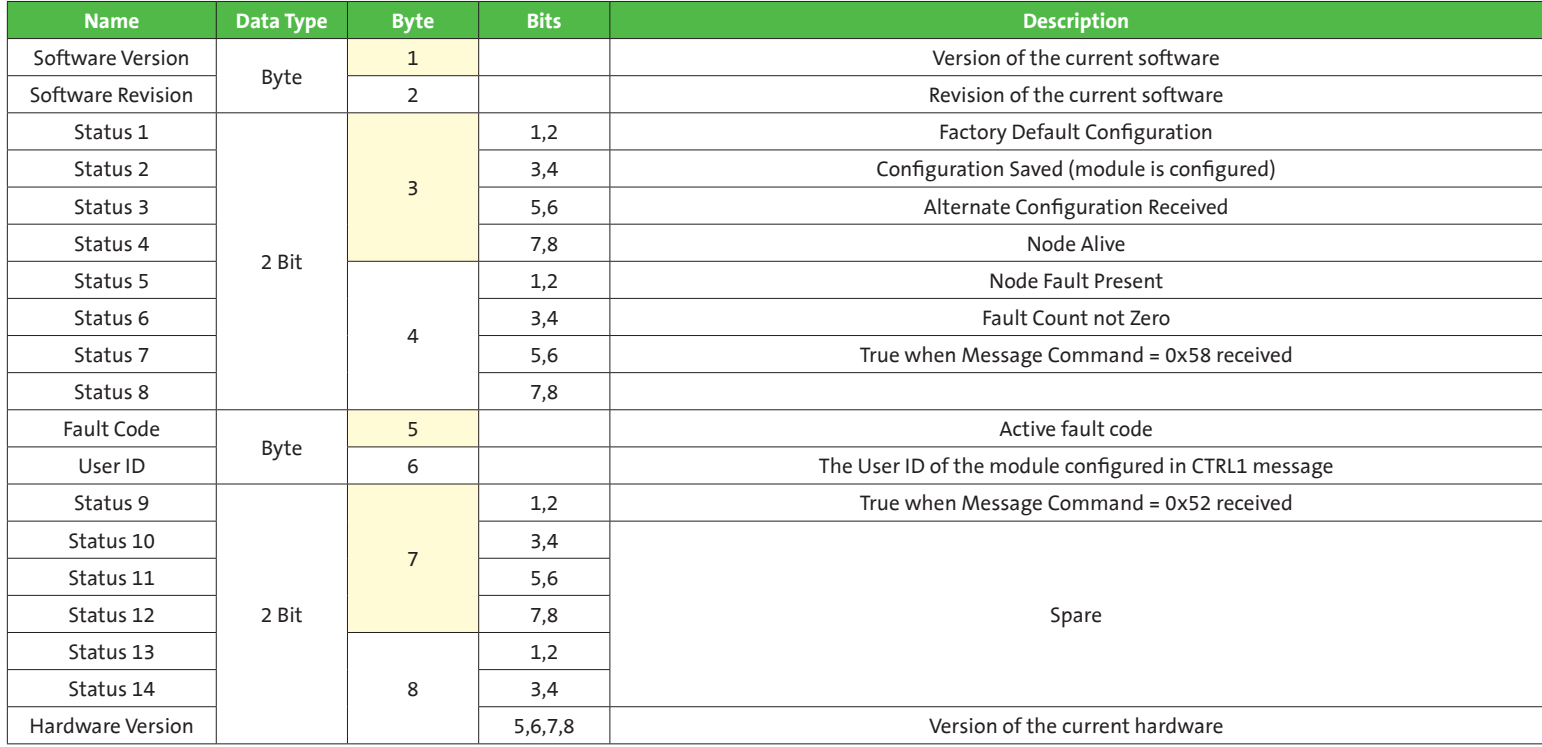

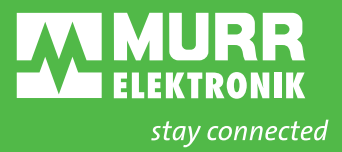

# **All source addresses are shown as module configured with no jumpers (Offset = 0)**

Status Message 2 (Configuration and Output Status)

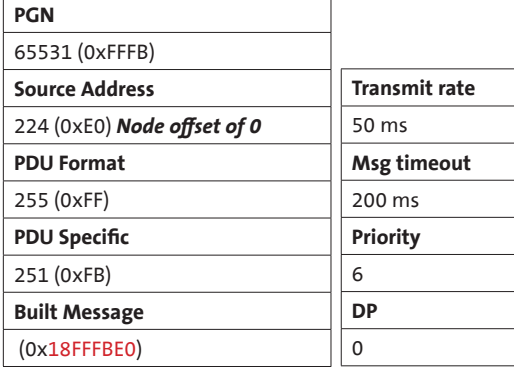

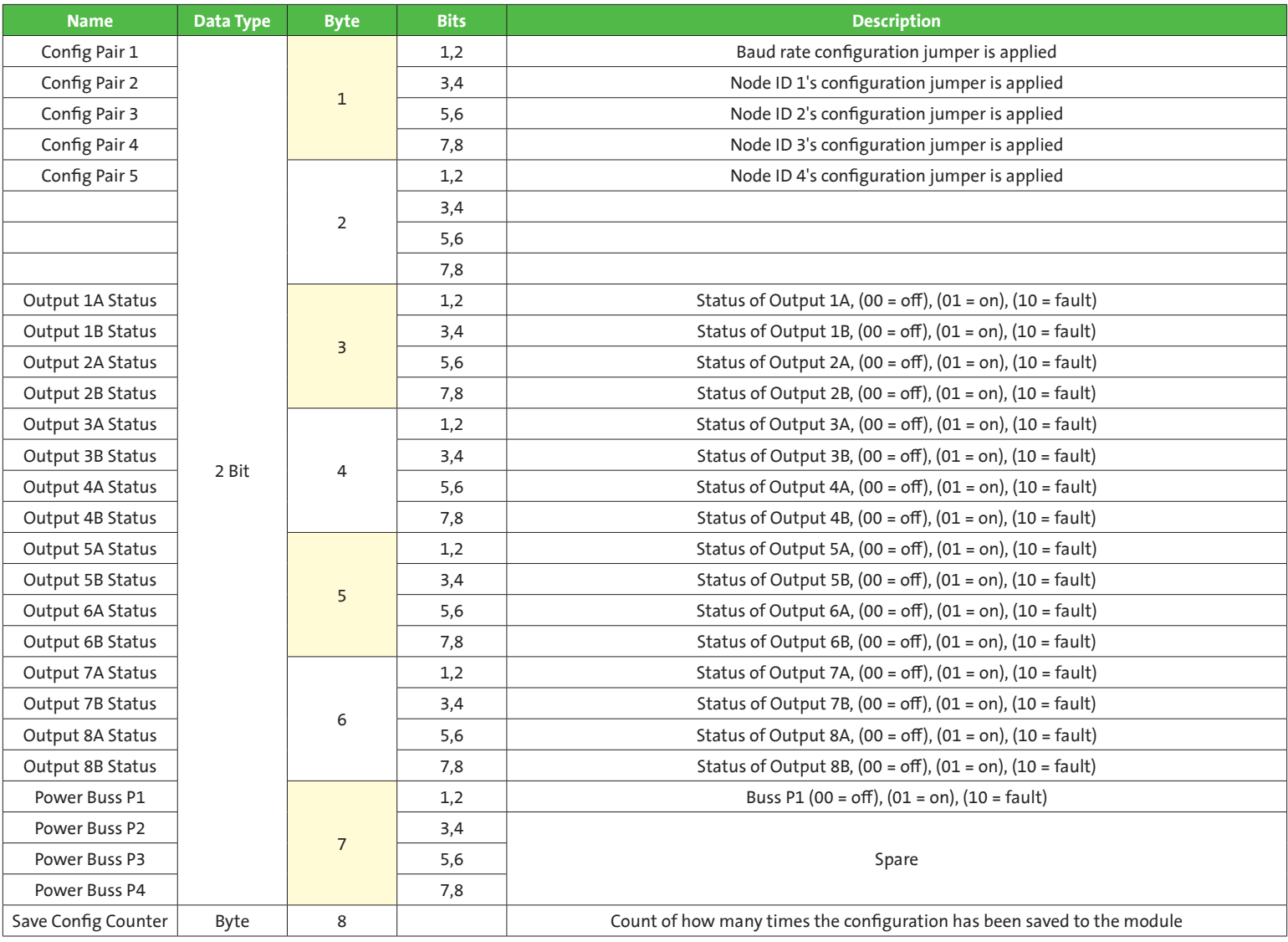

# Status Message 3 (Controller Information)

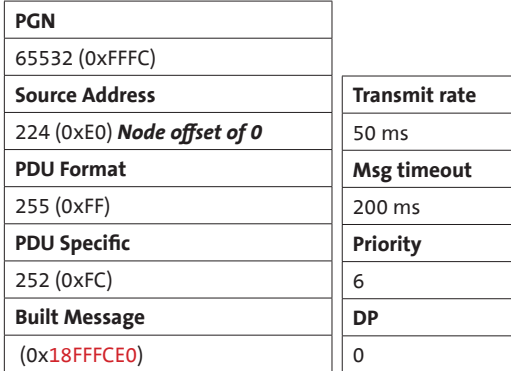

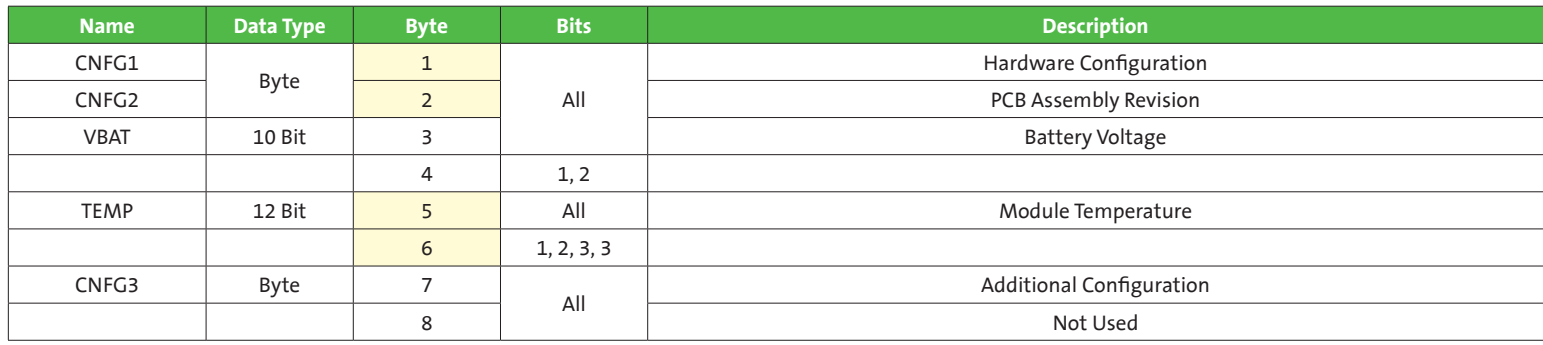

Status Message 4 (Output Amperage Feedback Port 1-4)

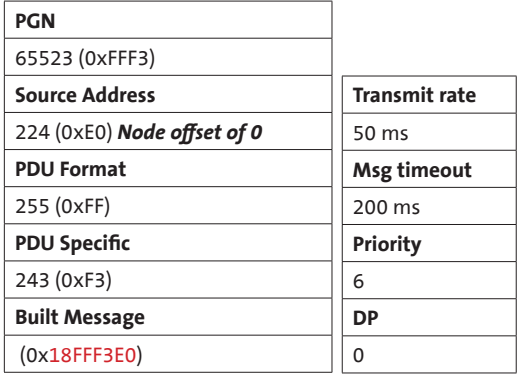

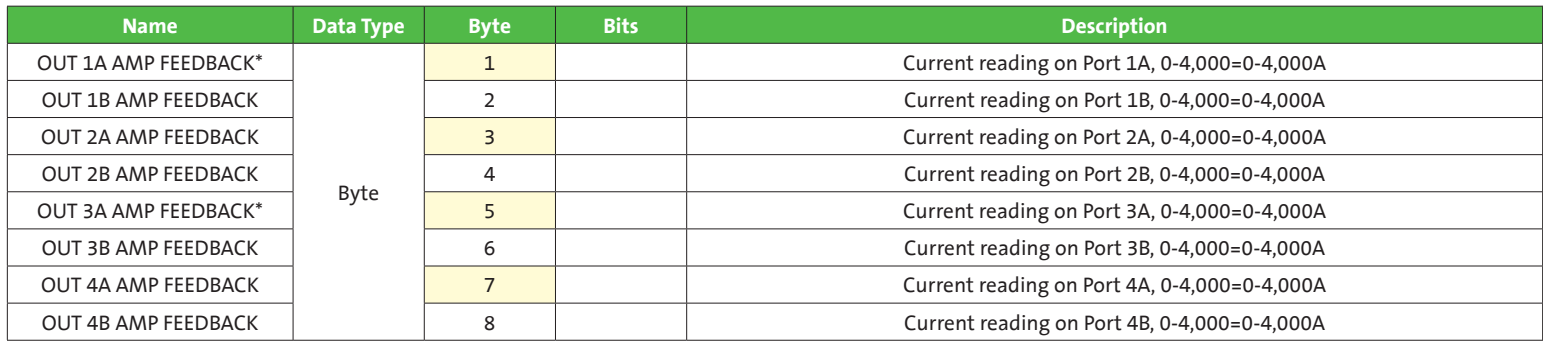

Out 1A and 3A, 0-10,000 = 0-10,000A

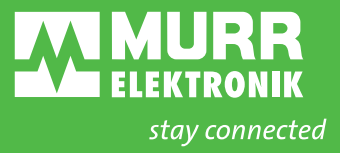

# **All addresses are shown as module configured with no jumpers (Offset = 0)**

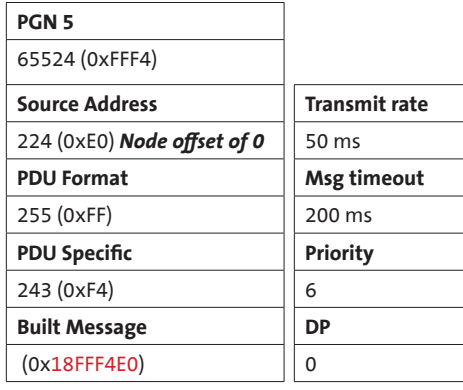

Status Message 5 (Output Amperage Feedback Port 5 -8)

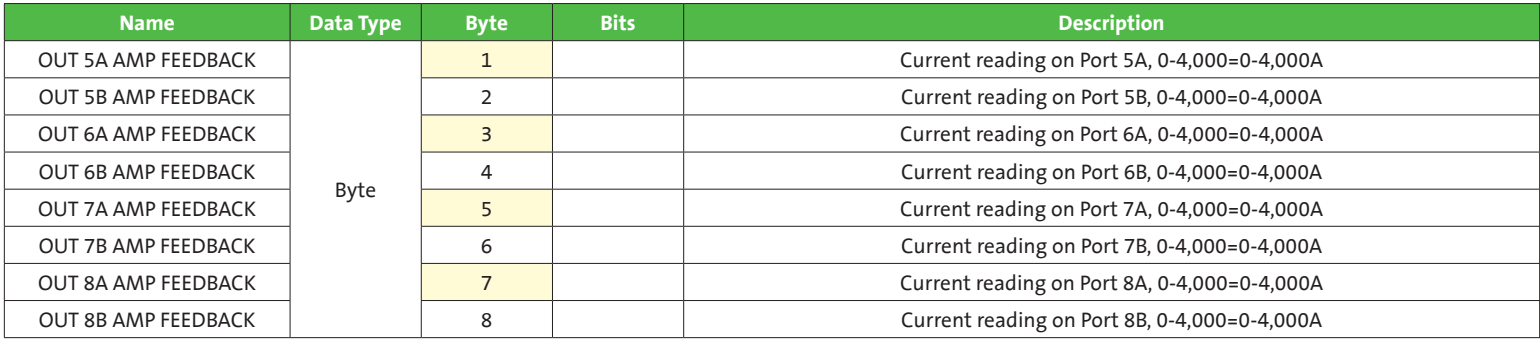

# **7. PGNs USED**

Depending on the Node ID selected for the module, the PGNs and source address will be different for the module. The section below shows which are used for each Node ID.

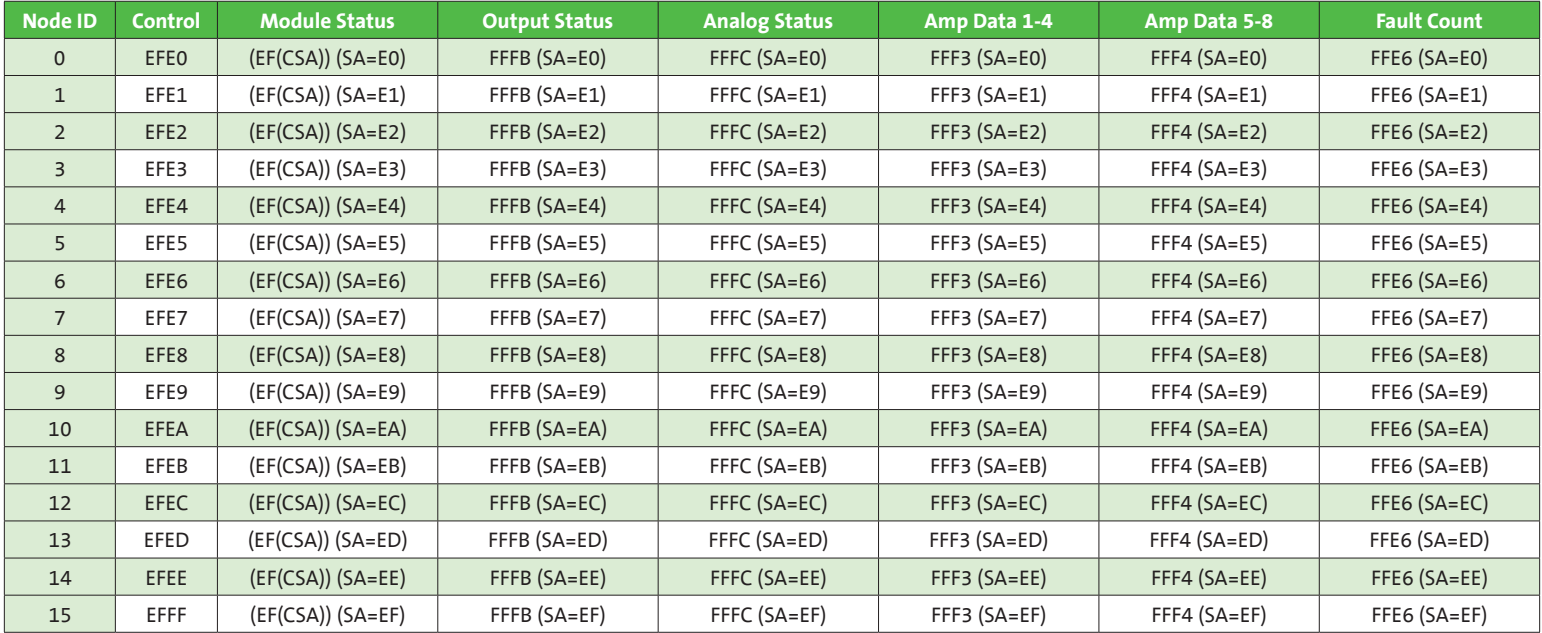

\*SA = CSA (Controller Source Address)

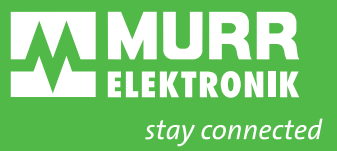

# **8. FIRMWARE UPDATES**

All modules are capable of in the field firmware updates with the use of the xtreme DB Programming Kit (DP-34005-12). DP Loader is the software used to download the firmware to the xtreme DB blocks. Please reference the DP Loader User Manual for instructions.

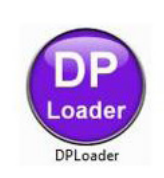

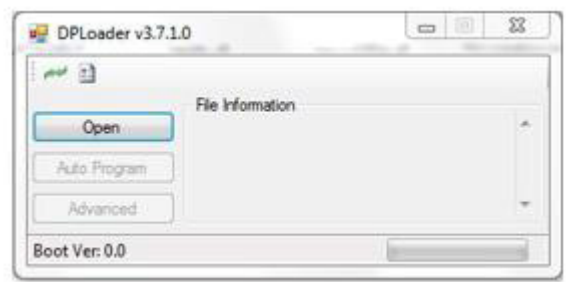

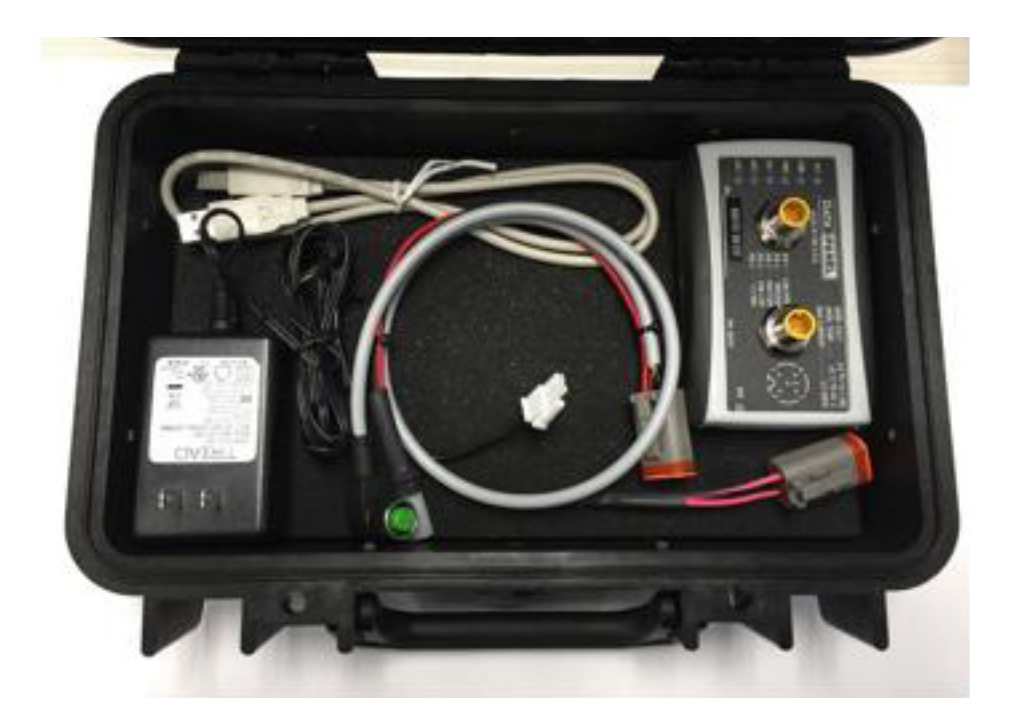

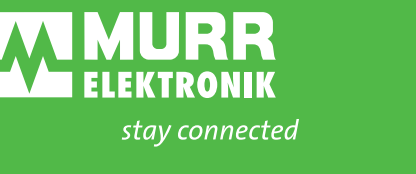

1327 Northbrook Parkway, Suite 460 | Suwanee, GA 30024 P: 770-497-9292 | F: 770-497-9391 | murrinc.com